## Федеральное государственное автономное образовательное учреждение высшего образования «СИБИРСКИЙ ФЕДЕРАЛЬНЫЙ УНИВЕРСИТЕТ»

Хакасский технический институт – филиал ФГАОУ ВО «Сибирский федеральный университет»

Кафедра прикладной информатики, математики и естественно-научных дисциплин

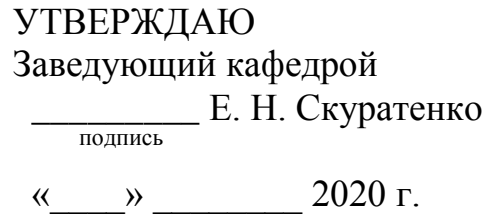

## **БАКАЛАВРСКАЯ РАБОТА**

09.03.03 Прикладная информатика

Разработка мобильного приложения для привлечения интереса абитуриентов к направлениям подготовки ХТИ – филиала СФУ

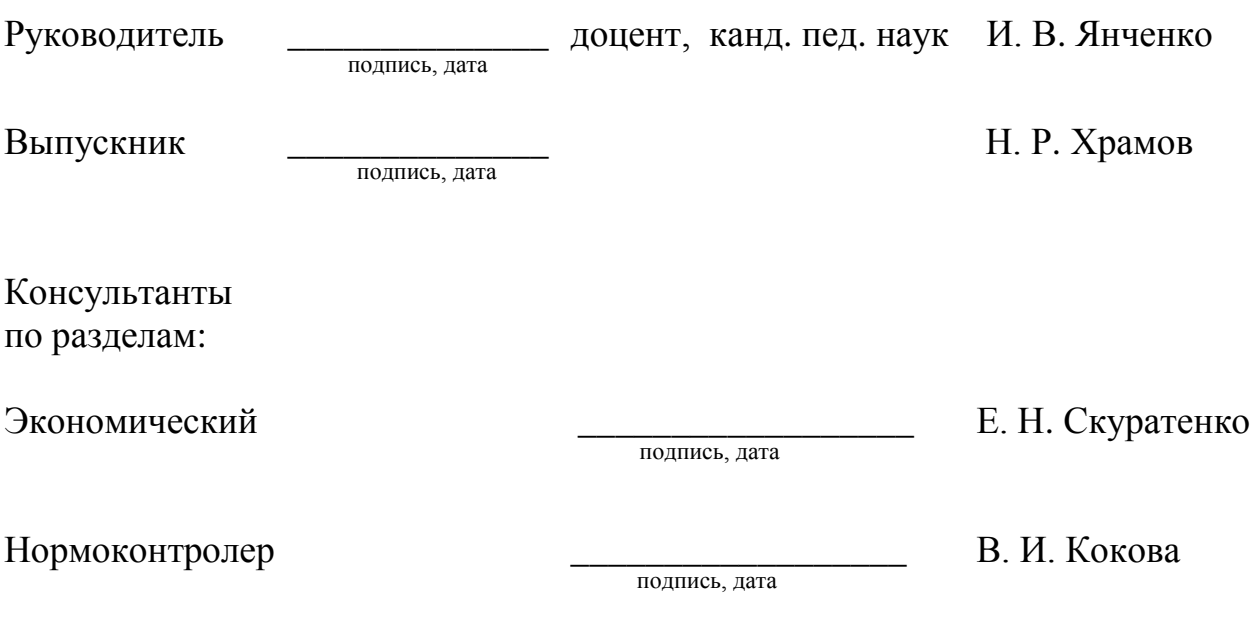

Абакан 2020

## Федеральное государственное автономное образовательное учреждение высшего образования «СИБИРСКИЙ ФЕДЕРАЛЬНЫЙ УНИВЕРСИТЕТ»

## Хакасский технический институт – филиал ФГАОУ ВО «Сибирский федеральный университет»

Кафедра прикладной информатики, математики и естественно-научных дисциплин

> УТВЕРЖДАЮ Заведующий кафедрой \_\_\_\_\_\_\_\_\_\_\_\_\_\_\_\_\_\_\_\_\_\_ Е.Н Скуратенко подпись

 $\frac{1}{2020 \text{ T}}$   $\frac{2020 \text{ T}}{2020 \text{ T}}$ 

## ЗАДАНИЕ НА ВЫПУСКНУЮ КВАЛИФИКАЦИОННУЮ РАБОТУ **в форме бакалаврской работы**

Студенту Храмову Никите Романовичу

Группа ХБ 16-03

Направление 09.03.03 Прикладная информатика

Тема выпускной квалификационной работы: Разработка мобильного приложения для привлечения интереса абитуриентов к направлениям подготовки XTИ – филиала СФУ.

Утверждена приказом по университету № 216 от 06.04.2020 г.

Руководитель ВКР: И. В. Янченко, доцент, канд. пед. наук, ХТИ – филиал СФУ Исходные данные для ВКР:

Информация о компьютерной периферии, информация о деятельности кафедры ПИМиЕД по профориентации.

Перечень разделов ВКР:

1. Анализ предметной области проекта «Игра-викторина».

2. Описание разработки мобильного приложения для привлечения интереса абитуриентов к направлениям подготовки ХТИ – филиала СФУ.

3. Оценка экономической эффективности разработки игры-викторины для мобильных устройств на ОС Android.

Перечень графического материала: нет

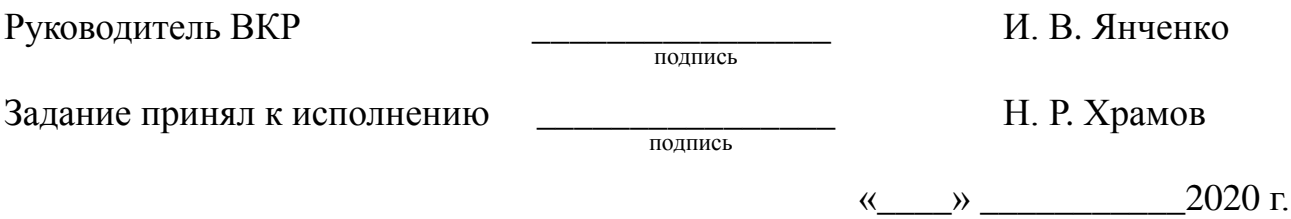

### **PEФEPAT**

Выпускная квалификационная работа по теме «Разработка мобильного приложения для привлечения интереса абитуриентов к направлениям подготовки XTИ – филиала СФУ» содержит 64 страниц текстового документа, 8 таблиц, 22 рисунка, 9 использованных источников, 1 приложение.

ПРОЕКТ, ИНФОРМАЦИОННАЯ СИСТЕМА, ИГРА, UNITY, IDEF, ANDROID, ГЕЙМИФИКАЦИЯ, МОТИВАЦИЯ, ЗАТРАТЫ, РИСК, ЭКСПЛУАТАЦИЯ, ЭФФЕКТИВНОСТЬ.

Объект выпускной квалификационной работы: процесс создания программных продуктов.

Предмет выпускной квалификационной работы: разработка приложений для устройств на ОС Android.

Целью данной выпускной квалификационной работы является разработка игры-викторины для мобильных устройств на ОС Android для помощи абитуриентам в выборе направления для получения дальнейшего образования.

Выпускная квалификационная работа выполнена в соответствии с индивидуальным заданием. В процессе выполнения решены задачи:

1. Выполнен анализ предметной области проекта «Игра-викторина».

2. Сформировано техническое задание на проект «Игра-викторина».

3. Проанализирован выбор программных средств разработки приложения для мобильных устройств на ОС Android.

4. Создан прототип мобильного приложения.

5. Составлены вопросы для игры-викторины по дисциплинам направлений подготовки XTИ – филиала СФУ.

6. Выполнено тестирование приложения «Игра-викторина».

7. Оценена экономическая эффективность проекта методом ТСО.

8. Определены риски проекта «Игра-викторина».

### **SUMMARY**

The theme of the graduation thesis is «Mobile Application Development of Training Programs for Enrollees to the Khakass Technical Institute - branch of Siberian Federal University». It contains 64 pages, 8 charts, 22 drawings, 9 reference items, 1 application.

PROJECT, IT SYSTEM, GAME, UNITY, IDEF, ANDROID, ECONOMY, GAMIFICATION, MOTIVATION, COSTS, RISK, OPERATION, EFFICIENCY.

The object of the graduation thesis: the process of designing software products.

The subject of the graduation thesis: the development of applications for devices on the Android OS.

The purpose of the graduation thesis is to develop a quiz game for mobile devices on the Android OS to help enrollees to choose the training program for future education.

The graduation thesis is performed in accordance with an individual task.

Objectives:

1. The analysis of the subject area of the project "Quiz Game".

2. The requirements list for the project "Quiz Game" has been performed.

3. The choice of software for developing applications for mobile devices on the Android OS has been analyzed.

4. A prototype mobile application has been designed.

5. The questions for the quiz game on different subjects of the training programs of the KhTI - branch of SibFU have been compiled.

6. Testing of the "Quiz Game" application has been completed.

7. The economic efficiency of the project has been estimated by the Total Cost of Ownership (TCO) method.

8. The risks of the "Quiz Game" project have been identified.

English language supervisor Chezybaeva N.V.

signature, date

# СОДЕРЖАНИЕ

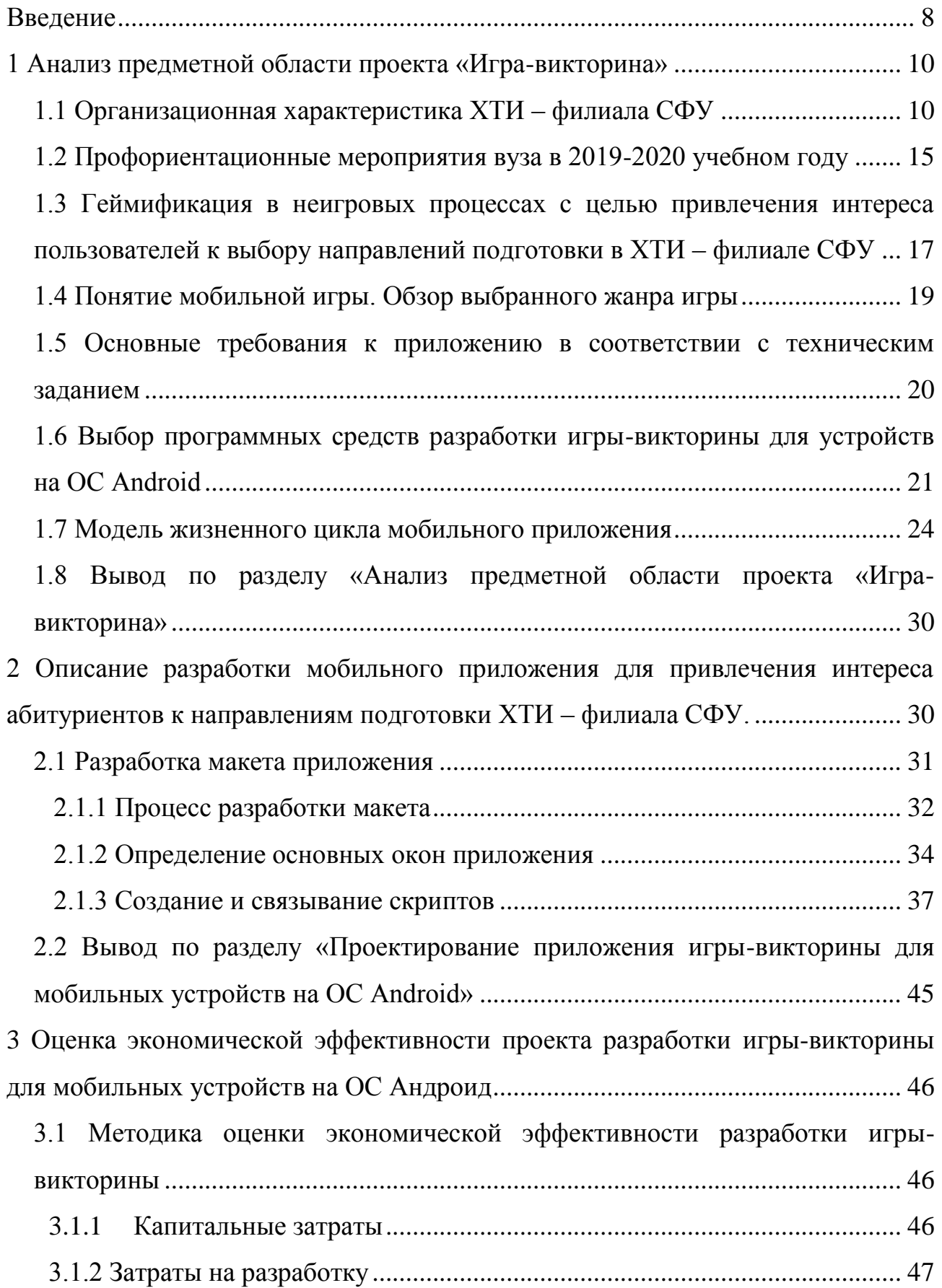

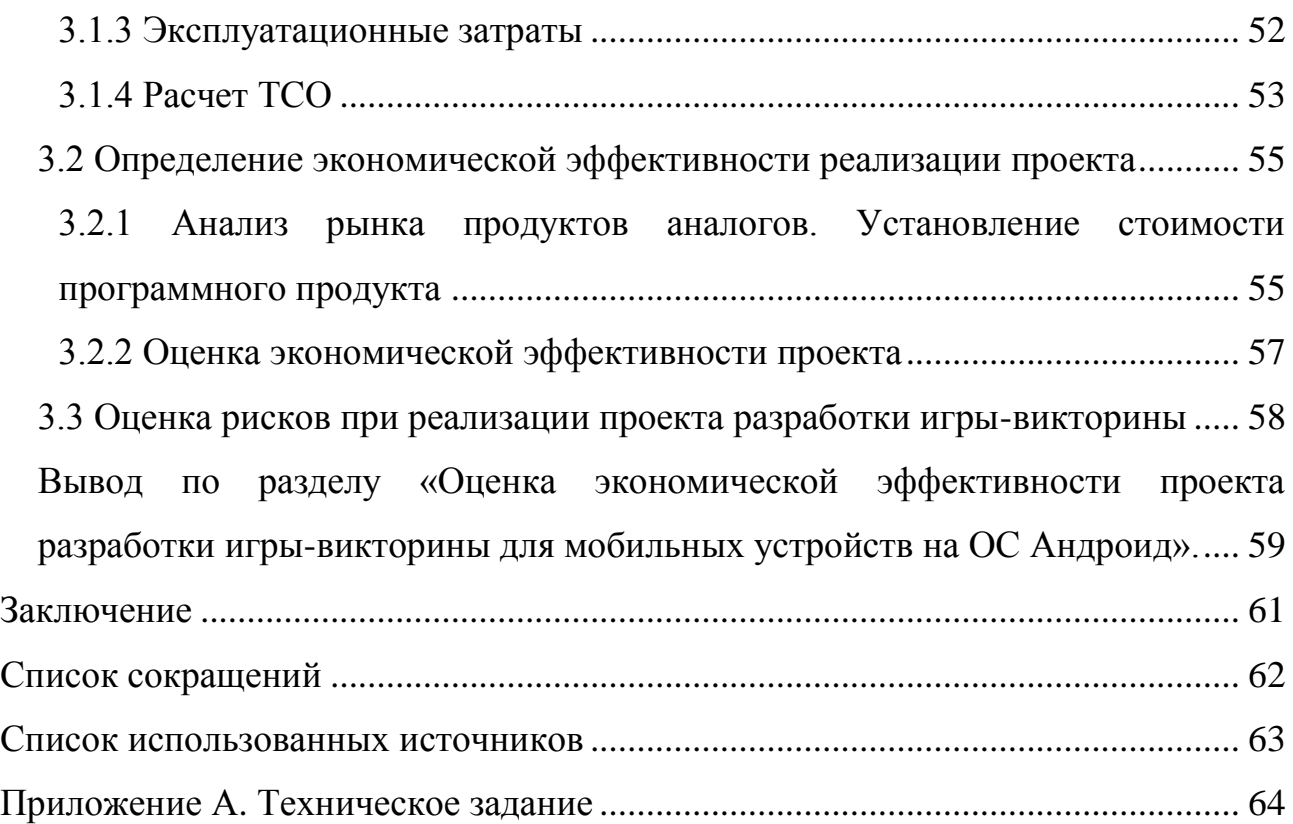

#### **ВВЕДЕНИЕ**

<span id="page-7-0"></span>В жизни каждого человека присутствует большое количество важных решений, от которых зависит его будущее, одним из таких решений является выбор будущей профессии. В ходе данного процесса у выпускников школ появляются различные вопросы и сомнения в выборе направления подготовки в вузе. Высшие учебные заведения проводят различные мероприятия для помощи абитуриентам в выборе направления подготовки, например, проводят дни «открытых дверей» для информирования о деятельности вуза, направлениях подготовки, конкурсы, олимпиады и др. мероприятия, включая профориентационные мероприятия для определения предрасположенности к тому или иному направлению подготовки. Зачастую даже данные меры не приносят запланированного результата. В связи с быстрым развитием информационных технологий практически у всех абитуриентов есть смартфоны или планшеты, которые всегда под рукой. Опираясь на данное предположение, можно сделать вывод, о возможности использовать их увлеченность гаджетами для привлечения внимания к конкретному вузу и направлению подготовки.

В связи, с чем возникла *идея разработки игры-викторины для мобильного* устройства, направленной на привлечение интереса будущих абитуриентов к направлениям подготовки XTИ – филиала СФУ с целью выбора направления для получения дальнейшего образования.

В ХТИ – филиале СФУ проводят профориентационные мероприятия, в рамках которых абитуриенты посещают вуз и имеют возможность пройти профориентационное тестирование, с помощью которого абитуриент может принять более осознанное решение о выборе будущей профессии. Кроме того, с абитуриентами проводят встречи преподаватели и рассказывают о том, чему учат на интересующем их направлении подготовки.

Идея игры-викторины заключается в том, чтобы в игровой форме рассказать абитуриенту о том, чему они будут учиться на дисциплинах разных направлений подготовки. Кроме того, все более очевидно, что цель

современного образования не просто передача знаний, развитие умений и навыков, а развитие качеств личности, которые связаны со способностями самоопределения, самостоятельного решения самых разнообразных познавательных залач.

Усиление познавательных процессов, обучение преодолению трудностей возможно в игровых формах, именно таких как викторины. В нашем случае игра–викторина послужит не столько формой проверки знаний, сколько должна способствовать мотивации в приобретении новых, стимулировать к выбору будущей профессии и саморазвитию.

Объект выпускной квалификационной работы: процесс создания программных продуктов.

Предмет выпускной квалификационной работы: разработка приложений для устройств на ОС Android.

Целью данной выпускной квалификационной работы является разработка игры-викторины для мобильных устройств на ОС Android для помощи абитуриентам в выборе направления для получения дальнейшего образования.

Для достижения цели необходимо решить следующие задачи:

1. Выполнить анализ предметной области проекта «Игра-викторина».

2. Сформировать техническое задание на проект «Игра-викторина».

3. Проанализировать выбор программных средств разработки приложения для мобильных устройств на ОС Android.

4. Создать прототип мобильного приложения.

5. Составить вопросы для игры-викторины по дисциплинам направлений подготовки ХТИ – филиала СФУ.

6. Разработать приложение «Игра-викторина» для мобильных устройств на ОС Android.

7. Выполнить тестирование приложения «Игра-викторина».

8. Оценить экономическую эффективность проекта методом ТСО.

9. Определить риски проекта «Игра-викторина».

#### <span id="page-9-0"></span>**1 Анализ предметной области проекта «Игра-викторина»**

## <span id="page-9-1"></span>1.1 Организационная характеристика ХТИ – филиала СФУ

Заказчиком проекта «Игра-викторина» является Хакасский технический институт – филиал федерального государственного автономного образовательного учреждения высшего образования «Сибирский федеральный университет», институту требуется программный продукт, который поможет в игровой форме привлечь внимание абитуриентов к направлениям подготовки вуза.

Краткое наименование: ХТИ – филиал СФУ.

Юридический адрес учреждения: Республика Хакасия, г. Абакан. ул. Шетинкина, 27 (корпус "А"),655017.

Контактный телефон: (8-3902) 22-53-55.

Основной задачей XTИ – филиала СФУ является создание передовой образовательной, научно-исследовательской и инновационной инфраструктуры, продвижение новых знаний и технологий для решения задач социально-экономического развития Сибирского федерального округа, а также формирование кадрового потенциала – конкурентоспособных специалистов по приоритетным направлениям развития Сибири и Российской Федерации, соответствующих современным интеллектуальным требованиям и отвечающих мировым стандартам.

Институт имеет сертификат соответствия системы менеджмента качества требованиям ГОСТ ІЗО 9001-2011 (ІЗО 9001:2008) применительно к деятельности в области образования.

Институт осуществляет подготовку по очной, очно-заочной и заочной формам обучения, по 1 направлению специалитета и 6 направлениям бакалавриата, 1 направлению магистратуры.

Ведётся подготовка специалистов и бакалавров по направлениям:

 $-08.03.01$  Строительство.

- 09.03.03 Прикладная информатика.

- 13.03.02 Электроэнергетика и электротехника.

-15.03.05 Конструкторско-технологическое обеспечение машиностроительных производств.

 $-38.03.01$  Экономика.

-23.03.03 Эксплуатация транспортно-технологических машин и комплексов.

По окончании обучения лицам, успешно прошедшим государственную итоговую аттестацию, выдается документ об образовании и о квалификации, подтверждающий получение высшего образования.

Структурная схема ХТИ – филиала СФУ представлена на рисунке 1.

В XTИ – филиале СФУ шесть кафедр. Кратко охарактеризуем деятельность кафедр.

Кафедра экономики и менеджмента (ЭиМ) осуществляет подготовку бакалавров по направлению 38.03.01 Экономика.

Область профессиональной деятельности: инвестиционная деятельность; стратегический и инновационный менеджмент; антикризисное управление; маркетинговая деятельность предприятия; бизнес-планирование; управление предприятиями; разработка инвестиционных программ социальноэкономического развития муниципальных образований РХ.

Кафедра электроэнергетики (ЭЭ) осуществляет подготовку бакалавров по направлениям 13.03.02 Электроэнергетика и электротехника и 13.03.02 Электроэнергетика и электротехника (бакалавриат, заочное).

Область профессиональной деятельности кафедры ЭЭ: исследование поведения нестационарных электромеханических систем при условии стохастического изменения их параметров; анализ и прогнозирование электропотребления предприятий и энергосистем; оптимизация управления электроприводами промышленных установок; исследование электромагнитной обстановки в электроэнергетических системах.

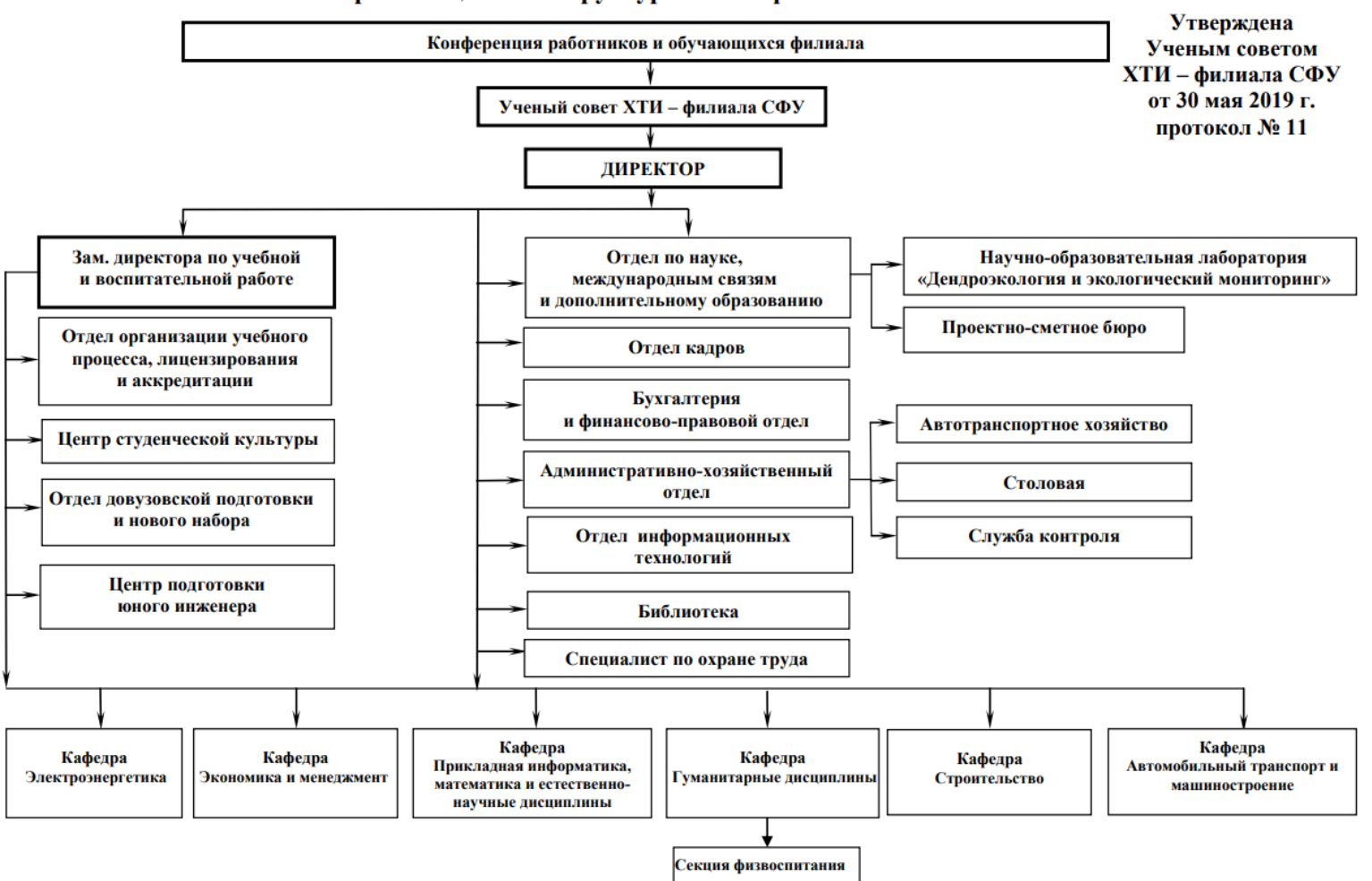

Организационная структура ХТИ - филиала СФУ

Рисунок 1 – Организационная структурная схема ХТИ – филиала СФУ

Кафедра прикладной информатики, математики и естественно-научных дисциплин (ПИМиЕД) осуществляет подготовку бакалавров по направлению 09.03.03 Прикладная информатика. Область профессиональной деятельности:

- системный анализ прикладной области, формализация решения прикладных задач и процессов информационных систем;

- разработка проектов автоматизации и информатизации прикладных процессов и создание информационных систем в прикладных областях;

- выполнение работ по созданию, модификации, внедрению и сопровождению информационных систем и управление этими работами.

Кафедра строительства (Ст) осуществляет подготовку бакалавров по направлению 08.03.01 Строительство. Область профессиональной деятельности:

- разработка составов и технологии получения неорганических теплоизоляционных материалов;

- исследование вторичного и попутно добываемого сырья Хакасии для их комплексного использования в производстве безобжиговых вяжущих, строительных материалов и изделий на их основе;

- исследование и разработка составов и технологии укрепления грунтов автодорог материалами из техногенного сырья Республики Хакасия;

- исследование свойств керамических материалов на основе местного сырья Хакасии;

- подбор составов и исследование свойств полистиролцементных композиций разных плотностей пониженной горючести;

- подбор составов и исследование свойств высокопрочных бетонов на основе цементов средних марок.

- разработка новых строительных материалов, изделий, конструкций, фундаментов, методов усиления оснований.

Кафедра автомобильного транспорта и машиностроения (АТиМ) осуществляет подготовку бакалавров по направлению 23.03.03.

Область профессиональной деятельности:

-информационные технологии на автомобильном транспорте и в автосервисе;

- совершенствование систем профилактики на автомобильном транспорте;

- совершенствование организации процесса перевозок пассажиров общественным автомобильным транспортом;

– экологическая безопасность транспорта и транспортной инфраструктуры;

- исследование безопасности транспортных средств и дорожных условий;

- исследование работоспособности гидропривода в реальных условиях Сибири;

- теплоснабжение в условиях Хакасии на базе местных углей;

- исследование и проектирование различных схем и моделей механизмов.

Кажлая выпускающая кафелра разрабатывает образовательные программы, в соответствии с которыми строится учебный план, то есть для каждой кафедры существуют дисциплины, которые преподают только на этих кафедрах. Следовательно, для каждой из кафедр в разрабатываемом приложении должна быть подобрана отдельная база вопросов, составленная в соответствии с учебным планом данной кафедры.

Из шести кафедр – не выпускающая одна, это кафедра гуманитарных дисциплин, в которую входят дисциплины общеобразовательной направленности, такие как: история, философия, иностранные языки, теория и практика эффективного речевого общения и др.

Все кафедры осуществляют профориентационную деятельность, проводят мероприятия, направленные на привлечение абитуриентов, например, день открытых дверей или разного рода олимпиады и научные конференции.

Координирует работу с абитуриентами в институте отдел довузовской подготовки и нового набора (ОДПиНН).

Среди основных направлений деятельности ОДПиНН:

- организация проведения рекламной кампании по набору на первый

курс, разработка и утверждение рекламно-информационных материалов;

- проведение профориентационных мероприятий.

Хакасский технический институт – филиал ФГАОУ ВО «Сибирский федеральный университет» имеет в своем распоряжении 10 компьютерных классов, оснащенных: компьютерами с процессорами Intel(K)  $Core(TM)$  15-4466 CPU@3.20GHz, встроенной видеокартой, оперативной памятью 8 Gb.

#### <span id="page-14-0"></span>1.2 Профориентационные мероприятия вуза в 2019-2020 учебном году

Ежегодно в XTИ – филиале СФУ проводится более 25 стационарных и выездных профориентационных мероприятий, на которых необходимо применение интерактивных форм общения с учащимися средних образовательных школ, в том числе с целью выявления интереса к информационным технологиям.

На данные мероприятия приглашаются дети от 1 до 11 классов в возрасте от 7 до 18 лет. Если младшим классам до выбора направления обучения еще далеко, то обучающимся в 9-11 классах уже пора задуматься об этом выборе.

В связи с чем возникла идея разработки игры-викторины для мобильного устройства, направленной на привлечение интереса будущих абитуриентов к информационным технологиям и направлениям подготовки ХТИ - филиала СФУ. Интерес абитуриентов к вузу необходим для нового набора абитуриентов. *На данную аудиторию школьников ориентирована*  $pa$ зрабатываемая игра-викторина.

Мероприятия, направленные на привлечение абитуриентов и обеспечение нового набора в 2020 г.:

- Фестиваль «Абитуриент-2020».

- День открытых дверей.

– День абитуриента.

– День кафедры «Строительство».

– День кафедры «Электроэнергетика».

– День кафедры «Экономика и менеджмент».

– День кафедры «Автомобильный транспорт и машиностроение», проведение конкурса «АвтоАС».

– Организация работы клуба для поступающих «Абитуриент».

- Проведение республиканской выставки-конкурса технических проектов школьников и студентов «Технотворчество Хакасии».

 $-A$ кция «XT $M -$ вуз, в котором я хочу учиться!» совместно со студенческим театром ХТИ – филиала СФУ.

- Реализация мероприятий в рамках соглашения о сотрудничестве: МБОУ «Лицей» г. Абакана; МБОУ СОШ № 1 г. Абакана; ГБПОУ РХ «Техникум коммунального хозяйства и сервиса»; ГБПОУ РХ «Хакасский политехнический колледж»; МОБУ «Гимназия № 1» г. Минусинска.

– Предметные соревнования «Золотая молодежь».

- Конкурс профмастерства по направлениям подготовки «Конструкторско-технологическое обеспечение машиностроительных производств», «Экономика».

– Работа центра подготовки юного инженера. Подготовка к ОГЭ, ЕГЭ, олимпиадам различного уровня.

- «Профессиональная навигация». Встреча ответственного за прием в XТИ – филиал СФУ со школьниками г. Абакана совместно с агитационной бригадой XTИ – филиала СФУ.

- Проведение профориентационных бесед на предприятиях республики, организация экскурсий на предприятия.

– Проведение научно-практической конференции школьников.

– Участие в «Ярмарках профессий и учебных мест» (по приглашению).

– Участие в родительских собраниях, классных часах, профориентационных беседах в закрепленных за кафедрами учебных заведениях.

- Профориентационные выезды в районы РХ.

– «Диалог на равных». Работодатели абитуриентам.

– «День ХТИ – филиала СФУ» в МБОУ «Лицей» г. Абакана.

– «День ХТИ – филиала СФУ» в ГБОУ РХ «Хакасская национальная гимназия – интернат им. Н. Ф. Катанова».

– Проведение республиканского летнего лагеря школьников «Шаг в будущее» (политехнический профиль).

– Привлечение одаренных детей к учебным, научным, праздничным, театрализованным мероприятиям, проводимым кафедрой «Экономика и менеджмент».

– Беседа с учащимися ДЮСШ о поступлении в ХТИ – филиал СФУ.

– Проведение «Дней XTИ – филиала СФУ» в школах с профильными классами социально-экономического направления.

Анализ данных мероприятий позволяет сделать вывод, что большинство из них ориентированы на работу с абитуриентами.

В такой ситуации может быт использовано мобильное приложение. Оно продемонстрирует абитуриентам направления подготовки кафедр ХТИ – филиала СФУ, и поспособствует формированию первичных представлений о данных направлениях. Основное преимущество данного приложения в возможности дистанционного взаимодействия с абитуриентами, что в данный момент времени является необходимостью.

<span id="page-16-0"></span>1.3 Геймификация в неигровых процессах с целью привлечения интереса пользователей к выбору направлений подготовки в XTИ **филиале СФУ** 

Геймификация – технология адаптации игровых методов к неигровым процессам и событиям для большей вовлеченности участников в процесс. Концепция геймификации появилась уже давно, но до сих пор не утратила

своей эффективности, данная сфера мотивации активно развивается и применяется в большем количестве сфер человеческой деятельности, а также обретает новые формы. Эта технология имеет разную эффективность в различных сферах и возрастных рамках.

Основными целями геймификации является мотивация.

Мотивация, которую обеспечивает данный метод, достигается желанием пользователя получить лучший результат из возможного, а также получить материальное или нематериальное вознаграждение за свои старания. В различных проектах это организуется по-своему, где-то это лучший результат среди других пользователей, а где-то это простое поощрение за старания. Но вне зависимости от того какой будет награда, она вызывает интерес и, следовательно, привлекает пользователей.

Одной из самых популярных сфер, в которых используется геймификация, является сфера образования, в связи с чем и была выявлена необходимость разработки игры-викторины. Проект будет хорошо выполнять функцию проводника по направлениям подготовки ХТИ-филиала СФУ, чем потенциально повысит количество абитуриентов и качество их выбора направления для обучения.

В наше время информационные технологии набирают огромную популярность по разным причинам, и особое влияние оказывают на молодых людей.

Так как разработанная игра-викторина ориентирована на абитуриентов, выпускников школ, колледжей которым от 17 до 20 лет, она будет выполнять свои функции максимально эффективно.

Геймификация считается одним из самых современных подходов к мотивации в различных сферах деятельности, так же данный процесс постепенно становится более доступным в связи с прогрессом в сфере ITтехнологий.

#### <span id="page-18-0"></span>1.4 Понятие мобильной игры. Обзор выбранного жанра игры

Компьютерные игры — программы, разработанные для развлечения людей на компьютере. Такие игры получили чрезвычайно мощное развитие и преобразовались в огромный рынок за довольно короткий промежуток времени.

Мобильная игра – то же что и компьютерная игра, но ориентируется на мобильные устройства, такие как смартфоны или планшеты. Рынок мобильных игр очень быстро набирает популярность в наше время, и является очень неплохим началом для карьеры разработчика.

Все игры, как компьютерные, так и мобильные делятся на различные жанры, одним из таких жанров является викторина.

Викторина – игра, в ходе которой необходимо устно или письменно отвечать на вопросы. В данном случае взаимодействие между пользователем и игрой будет происходить посредством сенсоров дисплея мобильного устройства. Особенности данного жанра в его гибкости, все зависит от цели разработки такой игры. В данном случае игра разработана для ознакомления абитуриентов с кафедрами института.

Разработанная для проекта игра-викторина, представляет собой способ взаимодействия абитуриента и учебного заведения, а необычен он тем, что нет необходимости в прямом контакте человек – человек, и это является одним из основных плюсов данного проекта, так как в наше время подростки стараются либо избегать контактов с людьми, либо по необходимости стараются их минимизировать, что способствует некоторому недопониманию или недосказанности.

Данный проект будет демонстрировать направления и кафедры ХТИ – филиала СФУ.

Так же из плюсов можно выделить удаленное взаимодействие с абитуриентами, так как приложение может установить на свое устройство любой пользователь с телефоном на ОС Android.

# <span id="page-19-0"></span>1.5 Основные требования к приложению в соответствии с **ТЕХНИЧЕСКИМ ЗАДАНИЕМ**

Разрабатываемое мобильное приложение называется «ТАр», данная аббревиатура произошла от анг. Testing application (приложение тестирования). Данное приложение предназначено для абитуриентов ХТИ – филиала СФУ. Разработано с целью помощи будущим студентом в выборе наиболее подходящего для них направления.

Целью игры-викторины «ТАр» является не проверка знаний абитуриентов по определенному направлению, а интерес к какому-либо из направлений, с помощью вопросов, которые, так или иначе, раскрывают образовательную программу по направлениям подготовки института. Основной задачей разработки будет являться пояснение будущим студентам о том, что будет преподаваться на том или ином направлении, что поможет абитуриентам заранее определиться на какое направление поступать. Таким образом, количество студентов, которые не проявляют желания учиться на направлении, на которое поступили по неосведомленности сократится.

Приложение должно содержать в себе основные настройки для удобства пользователя, такие как «громкость звука», «шрифт», а также выполнять функцию профориентационного ПО для помощи абитуриентам в выборе будущего направления обучения.

Приложение должно содержать базу данных с вопросами по дисциплинам каждого направления ХТИ – филиала СФУ. Выходными данными будет являться отчет о пройденном тесте. Он должен содержать отчет о неправильных и правильных ответах, так же в случае неправильного ответа приложение должно выводить пояснительное сообщение, почему другой ответ является правильным. Программа должна быть хорошо оптимизирована и обладать высокой скоростью выполнения функций. Оптимальные условия для корректного функционирования разработанного приложения будет обеспечена, если его работа не нарушается не зависящими от него факторами, которые

воздействуют на устройство, на котором оно запущена.

Минимальные системные требования приложения описаны в техническом задании в приложении А. Приложение должно быть разработано на Unity и поддерживаться операционной системой Android версии не ниже 8.0. Основное требование к приложению — это банк вопросов, а вернее их содержание, которое должно соответствовать программе обучения XTИ филиала СФУ.

# <span id="page-20-0"></span>[1.6](https://docs.google.com/document/d/1pbmwVFERgpczHT3q4oL257nFFRXvo7nWSb5VMLTSgNI/edit#heading=h.3znysh7) Выбор программных средств разработки игры-викторины для **устройств на ОС Android**

Для разработки игровых приложений для устройств на ОС Android используются Game Maker Studio 2, Unreal Engine, Unity, Clickteam Fusion Developer.

Game Maker – один из самых известных конструкторов игр, разработка в котором производится по методу Drag-n-drop что в переводе с английского означает Бери-и-Брось, суть данного метода в его обращении разработчика с интерфейсом программы. Оперирование всеми элементами интерфейса происходит при помощи «мыши» или сенсора экрана.

Game Maker Studio 2 – последнее и лучшее воплощение Game Maker. В нем есть все, что нужно, чтобы перенести свою идею из концепции в законченную игру. Без барьеров для входа и мощной функциональности, Game Maker Studio 2 является идеальной средой 2D разработки [1].

Unreal engine – самый открытый и продвинутый инструмент для создания 3D-изображений в реальном времени. Продолжает развиваться и служить не только своей первоначальной цели в качестве современного игрового движка, сегодня он дает создателям во всех отраслях свободу и контроль для предоставления передового контента, интерактивного опыта и захватывающих виртуальных миров [2].

Unity – платформа Unity для трехмерной разработки в режиме реального времени позволяет художникам, дизайнерам и разработчикам работать вместе, чтобы создавать удивительные захватывающие и интерактивные впечатления [3].

Clickteam Fusion Developer – одно из простейших приложений для разработки. Скомпилировать приложение для Windows можно одним щелчком мыши и выбирать дополнительные платформы, такие как iOS, Android, Flash и XNA (Windows Mobilephone и Xbox). Можно купить дополнительные пакеты для экспортирования [4].

Для анализа средств разработки мобильных приложений определим критерии:

1. требуемый уровень знаний разработчика;

2. размеры проектов; применение;

3. популярность использования;

4. стоимость.

Сравнение данных средств разработки приведено в таблице 1.

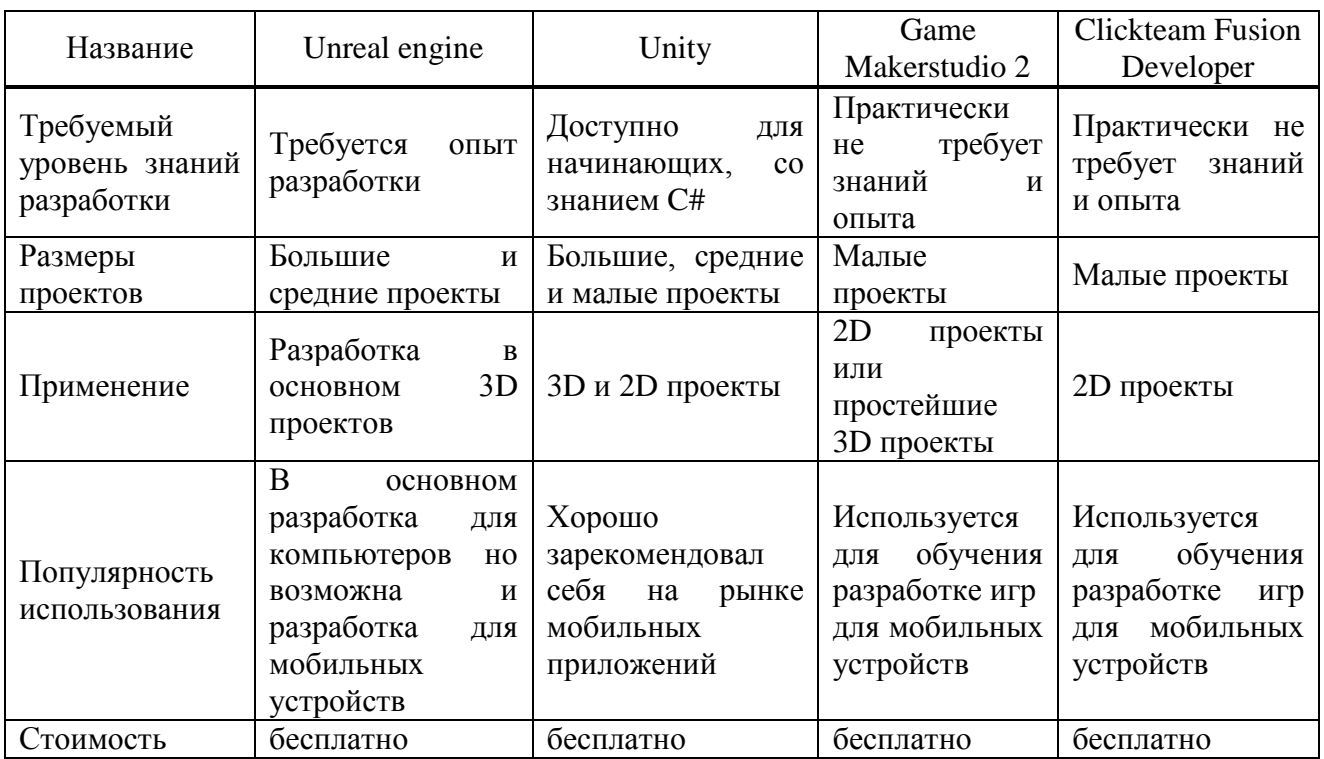

Таблица 1 – Сравнение средств разработки

Все перечисленные средства разработки являются условно бесплатными. Стоимость для не коммерческого использования данных средств разработки ровна 0 и так как данный проект разрабатывается не с целью коммерческого использования то, следовательно, все средства разработки бесплатны.

В ходе анализа четырех средств разработки, было выбрано два самых популярных и востребованных на рынке труда программных средства разработки игр для Android-устройств это Unity и Unreal Engine.

В ходе сравнения данных средств разработки было выявлено, что Unity подходит для разработки данного проекта больше, чем Unreal Engine, потому что:

— Unity ориентирована как на новичков, так и на профессионалов, а Unreal больше ориентирован на профессионалов,

– набор функций Unreal больше подходит для больших 3D проектов, то есть содержит не востребованный для разработки функционал.

Таким образом, с учетом рассмотренных особенностей средств, принято решение разрабатывать игру-викторину на Unity.

Для разработки дизайна приложения, можно использовать одну из следующих программ Paint, Photoshop, GIMP.

Paint – многофункциональный редактор изображений, но редко используется для разработки проектов, так как не обладает необходимыми функциями.

GIMP – так же довольно многофункциональный редактор, использующийся для работы с изображениями, является одним из ближайших аналогов Photoshop.

Photoshop – один из самых популярных графических редакторов, используется как начинающими дизайнерами, так и профессионалами, основным преимуществом является большое количество обучающего материала для данного программного обеспечения и наличие очень разнообразных функций работы с изображениями.

Сравнение данных средств приведено в таблице 2.

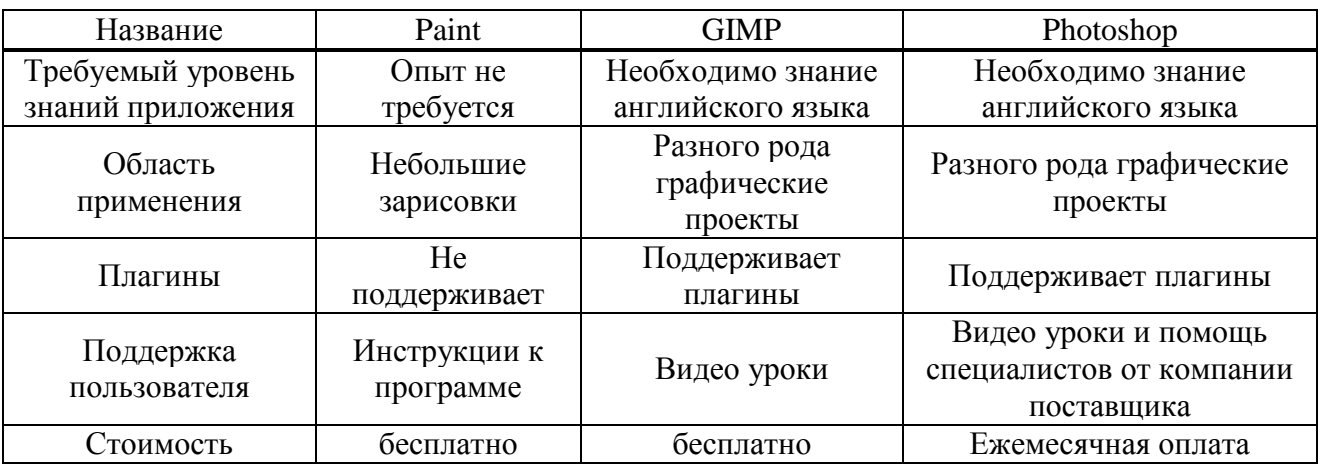

Таблица 2 – Сравнение средств создания дизайна интерфейса

Так как в ходе анализа основными фаворитами оказались GIMP и Photoshop, необходимо выбрать из этих двух ПО.

Так как Photoshop соответствует всем требованиям для разработки данного проекта, а точнее: удобным интерфейсом, всеми необходимыми инструментами, а также разработчик имеет опыт работы с данным программным обеспечением, следовательно, было принято решение использовать именно Photoshop.

## <span id="page-23-0"></span>1.7 Модель жизненного цикла мобильного приложения

Для описания разработки игры-викторины была выбрана методология семейства **IDEF**.

IDEF0 – методология функционального моделирования, которая позволяет графически рассмотреть процесс создания системы через взаимосвязь функций.

Модель представлена на рисунке 1.

Входы – требования заказчика.

Выходы – мобильное приложение «ТАр».

Управление – стандарты разработки, требования корпоративного стиля СФУ, техническое задание.

Механизмы – разработчик.

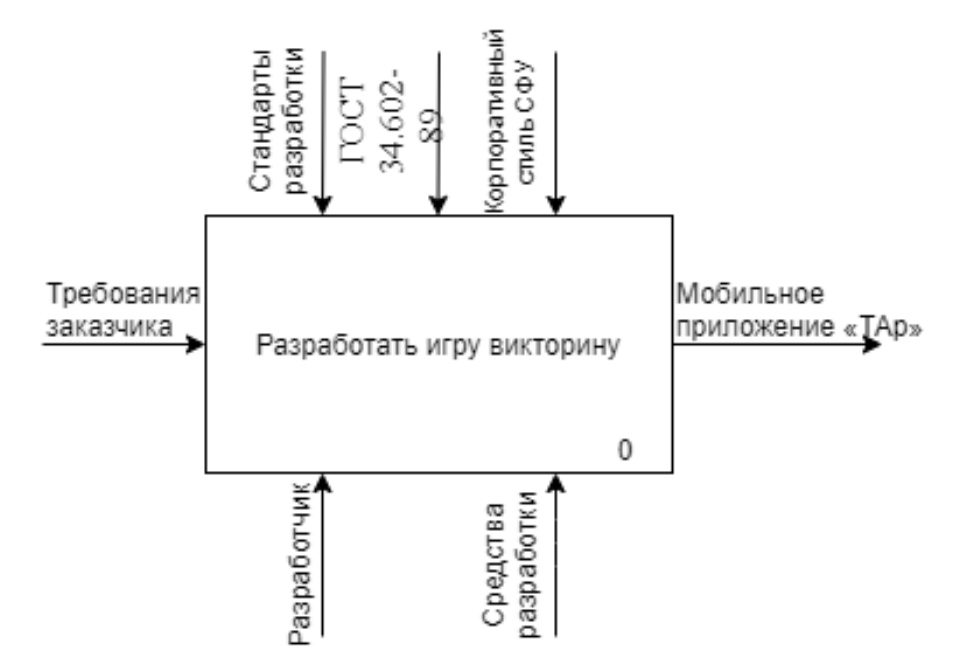

Рисунок 2 – Диаграмма IDEF0

Входом в функциональный блок «Разработать игру викторину» являются:

– Требования заказчика – влияет на составление технического задания, которое регулирует не только начало, но и весь ход разработки, зависит от составленного технического задания.

Управлением процесса функционального блока «Разработать игру викторину» являются:

– Стандарты разработки – находится в управлении, так как стандарты регулируют разработку мобильного приложения, в данном проекте стандартом разработки является – ПНСТ 277-2018 Российская система качества. Сравнительные испытания мобильных приложений для смартфонов.

 $-K$ орпоративный стиль  $C\Phi$ У – регулирует разработку дизайна приложения, так как заказчиком проекта является XTИ – филиал СФУ, то стилистика приложения должна соответствовать стандартам СФУ.

– ГОСТ 34.602-89 – один из документов, регламентирующих действия программистов, дизайнеров и тестировщика в процессе разработки ПО.

Механизмами являются:

– Разработчик – создатель программы, далее он будет исполнять ключевые роли, такие как: программист, дизайнер, тестировщик. Программист отвечает за разработку кода программы. Дизайнер будет разрабатывать дизайн для проекта. Тестировщик будет тестировать разработанное приложение и составлять отчет об ошибках, если таковые будут присутствовать.

- Photoshop – программное обеспечение, необходимое для работы дизайнера.

– Unity – необходимое программное обеспечение для работы программиста.

На выходе «Мобильное приложение «ТАр» – результат разработки, полноценный проект, который должен соответствовать всем пунктам технического задания.

Декомпозиция функционального блока «Разработать игру викторину» представлена на рисунке 3.

Разработка начинается с блока А0 «Составить техническое задание», на данной стадии происходит анализ технического задания исполнителем и заказчиком, оговариваются все пункты и уточняются неясные моменты процесса разработки, далее техническое задание согласовывается.

На входе данного блока – «Требования заказчика», данный вход является началом всей разработки, поэтому он считается одним из самых важных пунктов в разработке любого проекта. Но требования необходимо обговорить с заказчиком и систематизировать, чтобы составить техническое задание.

На выходе данного блока «Цель и задачи», после полного составления технического задания и его согласования у разработчиков формируются уточненные и идеализированные цель и задачи.

Управляющая стрелка блока – документ, регулирующий практически все стадии разработки «ГОСТ 34.602-89».

Далее блок А1 под названием «Провести анализ аналогов», на данной стадии разработки проводится анализ подобных проектов для формирования примерных моделей будущего проекта.

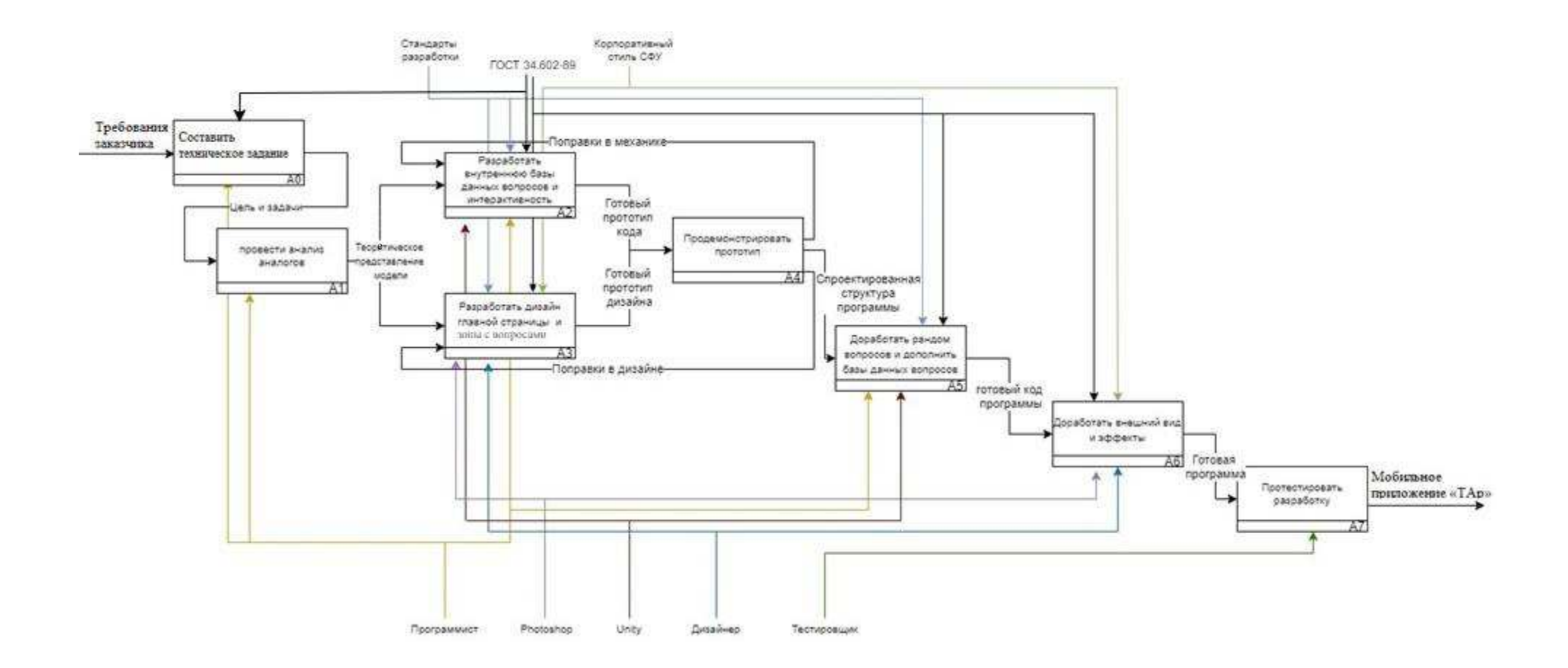

Рисунок 3 – Декомпозиция блока А0 диаграммы IDEF0

На выходе блока «Теоретическое представление модели», так как после анализа аналогов разрабатываемой системы у разработчика сложится примерное представление будущего проекта.

Далее блок А2 «Разработать внутреннюю базу данных и интерактивность», в ходе которого будет создан код прототипа программы.

На входе данного блока «Теоретическое представление модели», описанное ранее и «Поправки в механике», необходимые только, если в ходе разработки были допущены ошибки и на следующей стадии прототип будет отправлен на доработку или полную переработку.

Управлением блока являются «Стандарты разработки» ПНСТ 277-2018, в соответствии с которыми должна проводиться разработка.

Так же управлением блока является «ГОСТ 34.602-89», так как практически все стадии разработки должны соответствовать госту.

На выходе блока «Готовый прототип кода», в ходе работы данного блока его результатом будет прототип кода программы.

Следом блок А3 под названием «Разработать дизайн главной страницы и игровой зоны с вопросами», в ходе которого будет разработан прототип дизайна будущей программы.

На входе данного блока «Теоретическое представление модели», описанное ранее и «Поправки в дизайне», необходимые только, если в ходе разработки были допущены ошибки и на следующей стадии прототип будет отправлен на доработку или полную переработку.

Управлением блока является «Корпоративный стиль СФУ», так как дизайн программы должен соответствовать корпоративному стилю Сибирского федерального университета.

Выход данного блока «Готовый прототип дизайна», в ходе выполнения данного блока его результатом станет прототип дизайна будущей программы.

Далее блок А4 под названием «Продемонстрировать прототип», в ходе выполнения данного блока, исполнитель продемонстрирует заказчику готовый прототип будущей программы и в зависимости от того, как пройдет

демонстрация будет принято решение отправлять программу на разработку или же вносить изменения.

На входах данного блока «Готовый прототип дизайна» и «Готовый прототип кода», которые были описаны ранее.

Выходы данного блока «Спроектированная структура программы», утвержденный прототип разработанной программы, который будет доработан далее, и «Поправки в механике» с «Поправки в дизайне» данные пункты описывались ранее.

Следующий блок А5 под названием «Доработать рандом и дополнить базу данных вопросов», в ходе которого будут внесены финальные изменения кода программы.

Входом данного блока является «Спроектированная структура программы», полностью согласованная с заказчиком структура программного продукта, с которым необходимо продолжать работу.

Выходом данного блока будет являться «Готовый код программы», так как в результате выполнения данного блока будет полностью написан код будущей программы.

Далее блок А6 «Доработать внешний вид и эффекты», в ходе которого будет проводиться работа над интерфейсом программы.

На входе данного блока пункт «Готовый код программы», который описывался ранее.

Управлением данного блока является «Корпоративный стиль СФУ», так как дизайн программы должен соответствовать корпоративному стилю Сибирского федерального университета.

Выходом данного блока будет являться «Готовая программа», так как результат выполнения этого блока — это программа с полностью дописанным кодом и доработанным дизайном.

Последний блок данной диаграммы — это блок А7 «Протестировать разработку», в результате данного блока программный продукт будет протестирован и, если возникнут ошибки в работе, отправлен на доработку.

Входом блока является «Готовая программа», который был описан ранее.

Выходом блока является «Мобильное приложение ТАр» — это результат работы системы, то есть полностью рабочий программный продукт.

# <span id="page-29-0"></span>1.8 Вывод по разделу «Анализ предметной области проекта «Игра**викторина»**

Выполнен анализ предметной области проекта «Игра-викторина» и описана польза применения геймификации в неигровых процессах. Так же в ходе выполнения данной части выпускной квалификационной работы проведен анализ организационных характеристик Хакасского технического института филиала СФУ, а вернее структуры его подразделений и его IT-структуры. Были выбраны программные средства для разработки проекта. В ходе сравнения средств разработки из всех программных средств были выбраны два наиболее подходящих для данной разработки, а точнее Photoshop для работы дизайнера и Unity для работы программиста, определены цель и задачи проекта, а также составлена диаграмма процесса разработки в методологии IDEF.

# <span id="page-29-1"></span>2 Описание разработки мобильного приложения для привлечения интереса абитуриентов к направлениям подготовки ХТИ – филиала СФУ.

Перед началом разработки приложения необходимо определить основные этапы разработки:

- 1) разработка макета приложения;
- 2) определение основных экранов приложения;

3) создание и связывание скриптов.

Этап разработки макета приложения является одним из самых важных, так как именно во время разработки макета определяется, как дальше будет выглядеть, и функционировать приложение. Макет разрабатывался с учетом требований к оформлению и функциональных требований заказчика, представленных в техническом задании (Приложение А, стр. 64).

Этап определения основных экранов приложения необходим для удобства дальнейшей разработки, он упрощает ориентацию в структуре разработки и поможет в дальнейшей привязке скриптов и настройке событий.

Этап создания и связывания скриптов включает в себя разработку всех механизмов и событий, задействованных в приложении, а также их привязку к различным элементам интерфейса.

#### <span id="page-30-0"></span>2.1 Разработка макета приложения

В ходе этапа разработки макета будут использоваться элементы UIэлементы интерфейса, эта категория включает в себя примитивные средства для создания визуальной части интерфейса.

В данной работе будут использоваться элементы:

– Canvas (полотно) – данный элемент используется для создания чистого рабочего пространства, на которое в дальнейшем будут размещаться другие элементы интерфейса.

- Техt (текст) – используется для размещения в себе символов, то есть букв, знаков, цифр.

 $-Button$  (кнопка) – кнопки в интерфейсах приложения – это самые стандартные элементы интерфейса, используются для обеспечения переходов между окнами приложений или же для запуска каких-либо функций приложения.

- Dropdown (выпадающий список) – данный элемент позволяет размещать в приложении выпадающий список элементов.

– Panel (панель) – используется для размещения элементов и их группировки внутри своего пространства.

У каждого из элементов есть свои определенные свойства, которые используются для изменения визуальной составляющей и настройки функционала данных элементов.

## <span id="page-31-0"></span>**2.1.1 Процесс разработки макета**

После запуска Unity необходимо создать "Сцену", то есть создать рабочее пространство для размещения UI-элементов. Для этого на панели снизу необходимо нажать правой кнопкой мыши и выбрать пункт "Create", после чего в выпалающем списке выбрать пункт "Scene" (рисунок 4).

| <br>Unity 2018.4.17f1 Personal - Main.unity - MyFirstGame - Android* <dx11 dx9="" gpu="" on=""><br/>File Edit Assets GameObject Component Window Help</dx11>                                                                                                    |                                                                                                    | 门<br>Folder                                                                                                    | $\times$                                 |
|----------------------------------------------------------------------------------------------------|----------------------------------------------------------------------------------------------------|----------------------------------------------------------------------------------------------------|------------------------------------------|
| $G \times \mathbb{R}$<br>$\mathbb{R}$<br>$\ddot{\textbf{r}}$<br>$\mathbb{C}$<br><b>al Pivot BLocal</b><br>a = #Scene Came #Asset Store<br><b>E Hierarchy</b><br>Create * CTAII<br>800x480 Portrait (480x800 + Scale O<br>0.42<br>$\triangle$ Main*<br>¥≡<br>$\mathbf{v} \in \mathbb{R}^{n}$ Main<br>٠Ħ<br>Main Camera<br>Directional Light | $\blacktriangleright \ \mathsf{II} \ \blacktriangleright$<br>C Collab -<br>Create<br>Show in Explorer<br>Open<br>Delete<br>Rename<br>Alt+Ctrl+C<br>Copy Path<br>Open Scene Additive<br>Import New Asset<br>Import Package<br>Export Package<br>Find References In Scene<br><b>Select Dependencies</b><br>Refresh<br>$Ctrl + R$ | C# Script<br>Shader<br>$\rightarrow$<br>Testing<br>$\rightarrow$<br>Playables<br>$\mathbf{y}$<br>Assembly Definition<br>TextMeshPro<br>$\,$<br>Scene<br>Prefab Variant<br>Audio Mixer<br>Material<br>Lens Flare<br><b>Render Texture</b><br>Lightmap Parameters<br><b>Custom Render Texture</b> | ayout<br>$\sim$<br>슬 - 三<br>□ ☆,<br>Open |
|                                                                                                    | Reimport<br>Reimport All<br><b>Extract From Prefab</b>                                                                                                    | <b>Sprite Atlas</b><br>Sprites<br>$\,$<br>Tile<br>Animator Controller                                                                                                    |                                          |
| <b>■ Project   El Console # Audio Mixer © Animation</b><br>Create -                                                                                                    | $\sqrt{Q}$<br>Run API Updater                                                                                                    | Animation                                                                                                    |                                          |
| Favorites<br>Assets ><br>$=$ Assets                                                                                                    | Update UIEIements Schema                                                                                                    | Animator Override Controller<br>Avatar Mask                                                                                                    |                                          |
| Fonts<br><b>Music</b>                                                                                                    | Open C# Project                                                                                                    | Timeline                                                                                                    |                                          |
| Fonts<br>GameSe<br><b>Music</b><br>New Fol.,<br>Scenes<br><b>Scripts</b><br>Sprites<br>New Folder<br>Scenes<br>Scripts                                                                                                    |                                                                                                    | Physic Material<br>Physics Material 2D                                                                                                    |                                          |
| Sprites<br>Packages                                                                                                    |                                                                                                    | <b>GUI Skin</b><br><b>Custom Font</b>                                                                                                    |                                          |
|                                                                                                    |                                                                                                    | $\,$<br>Legacy                                                                                                    |                                          |
| Assets                                                                                                    | $\overline{\phantom{0}}$                                                                                                    | Brush<br><b>Terrain Layer</b>                                                                                                    |                                          |

Рисунок 4 – Создание сцены

После создания сцены добавится компонент "Scene", которому можно присвоить произвольное название, данный элемент будет являться рабочим пространством приложения. Также по умолчанию создаются объекты "Main Camera" и "Directional Light", камера отвечает за то, что будет видеть пользователь приложения на экране своего устройства. А элемент направления света отвечает за расположение источников света в приложении относительно камеры, он используется для создания визуальных эффектов, связанных с источниками света, но так как в данном приложении нет необходимости в данном компоненте, то его можно просто удалить.

После создания сцены необходимо создать "Canvas" для размещения на

нем элементов интерфейса, а также задать ему фон, иначе это будет сплошной серый лист. Для того чтобы создать данный элемент, необходимо на панели сцены нажать правой кнопкой мыши, выбрать пункт "UI" и в выпадающем списке выбрать компонент "Canvas" (рисунок 5).

| $\mathbb{C}$<br>$+$                 | 2区回货                      |               | el Pivot SLocal                                       | $\blacktriangleright$ II H |                | $\circ$<br>C Collab - | Account -                               |                                                        | Layers -                 | Layout +                  |
|-------------------------------------|---------------------------|---------------|-------------------------------------------------------|----------------------------|----------------|-----------------------|-----------------------------------------|--------------------------------------------------------|--------------------------|---------------------------|
| <b>E Hierarchy</b>                  | # Scene<br>前 一三<br>Shaded |               | Game # Asset Store                                    |                            | Gizmos - Q+All | ¥Ξ                    | <b>O</b> Inspector                      |                                                        |                          | <b>前"三</b>                |
| Create * CTAII<br>$\triangle$ Main* | <b>TE</b>                 |               | - 2D ※ 40 四 ·                                         |                            |                |                       | ø                                       | $\sqrt{\phantom{a}}$ Canvas                            |                          | Static *                  |
| $\sqrt{d}$ Main*                    | *E                        |               | Text                                                  |                            |                |                       |                                         | Tag Untagged                                           | # Layer UI               | $\rightarrow$             |
| <b>Main Camera</b><br>VI<br>Canvas  |                           |               | Text - TextMeshPro                                    |                            |                |                       | $\mathbf{v}_{\mathrm{SE}}^{\mathrm{Q}}$ | <b>Rect Transform</b><br>Some values driven by Canvas. |                          | 图 早 章                     |
|                                     |                           |               | Image                                                 |                            |                |                       |                                         | Pos X                                                  | Pos Y                    | Pos <sub>Z</sub>          |
|                                     | Copy                      |               | Raw Image                                             |                            |                |                       |                                         | 240                                                    | 399                      | 10                        |
|                                     | Paste                     |               | <b>Button</b>                                         |                            |                |                       |                                         | Width                                                  | Height                   |                           |
|                                     |                           |               | Button - TextMeshPro                                  |                            |                |                       | Anchors                                 | 480                                                    | 800                      | $\Box$ R                  |
|                                     | Rename<br>Duplicate       |               | <b>Toggle</b>                                         |                            |                |                       | Pivot                                   | $X$ 0.5                                                | Y 0.5                    |                           |
|                                     | Delete                    |               | Slider                                                |                            |                |                       | Rotation                                | $\times 0$                                             | YO                       | Z <sub>0</sub>            |
|                                     |                           |               | Scrollbar                                             |                            |                |                       | Scale                                   | X1                                                     | Y <sub>1</sub>           | Z1                        |
|                                     | Create Empty              |               | Dropdown                                              |                            |                |                       | <b>V</b> Canvas                         |                                                        |                          | 国星章                       |
|                                     | 3D Object                 | $\,$          | Dropdown - TextMeshPro                                |                            |                |                       | Render Mode<br><b>Pixel Perfect</b>     |                                                        |                          | Screen Space - Overlay +  |
|                                     | 2D Object                 | $\lambda$     | Input Field                                           |                            |                |                       | Sort Order                              |                                                        | o<br>$\overline{0}$      |                           |
|                                     | Effects                   | $\rightarrow$ | Input Field - TextMeshPro                             |                            |                |                       |                                         | <b>Target Display</b>                                  | Display 1                | ÷                         |
|                                     | Light                     | $\rightarrow$ | Canvas                                                |                            |                |                       |                                         | Additional Shader Cl Nothing                           |                          |                           |
| $\Box$ Co<br><b>E</b> Project       | Audio                     | $\rightarrow$ | Panel                                                 |                            |                | <b>单 ·三</b>           |                                         |                                                        | V Canvas Scaler (Script) | 国星章                       |
| Create -                            | Video                     |               | <b>Scroll View</b>                                    | $\sqrt{Q}$                 |                | ▲●★                   | UI Scale Mode                           |                                                        |                          | Constant Pixel Size +     |
| Favorites                           | UI                        |               | <b>Event System</b>                                   |                            |                |                       | Scale Factor                            |                                                        | $\vert$ 1                |                           |
| $\sqrt{t}$ Assets                   | Camera                    |               |                                                       |                            |                |                       |                                         | Reference Pixels Per 100                               |                          |                           |
| <b>Fonts</b>                        |                           |               |                                                       |                            |                |                       | Script                                  |                                                        | Graphic Raycaster (Scri  | 国民族<br>SraphicRaycaster © |
| <b>Music</b><br>New Folder          | Fonts<br>Music            | New Fol.,     | <b>Scenes</b><br>Scripts.<br>GameSe<br><b>Sprites</b> |                            |                |                       |                                         | Ignore Reversed Gra√                                   |                          |                           |
| Scenes                              |                           |               |                                                       |                            |                |                       | <b>Blocking Objects</b>                 |                                                        | None                     | $\ddot{\bullet}$          |
| Scripts<br>Sprites                  |                           |               |                                                       |                            |                |                       | <b>Blocking Mask</b>                    |                                                        | Everything               | ÷                         |

Рисунок 5 – Создание элемента "Canvas"

После чего необходимо в свойствах задать фоновое изображение. В свойствах приложения добавляем компонент "Image" с помощью кнопки "Add Component" и назначаем ему необходимое изображение (рисунок 6).

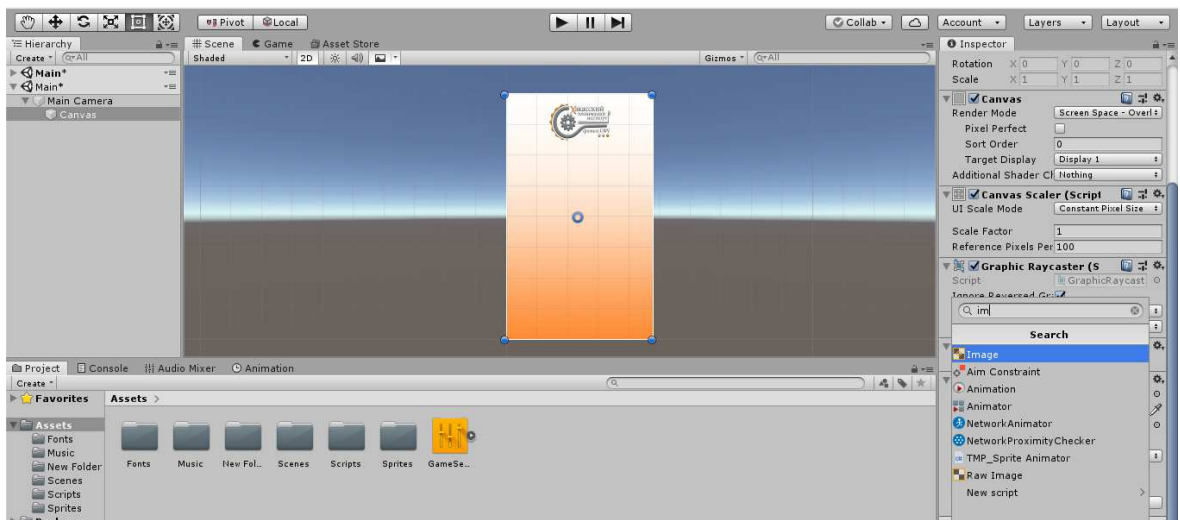

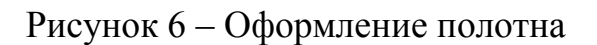

После чего необходимо изменить имя созданного компонента для удобства в дальнейшем.

Далее необходимо в "Canvas" разместить компонент "panel", а в него разместить "Text" для логотипа приложения и "Button" для выполнения различных функций приложения. Все делается также с помощью нажатия правой кнопки мыши и выпадающего меню "UI". Но после создания данных компонентов необходимо изменить их свойства для более приемлемого внешнего вида с помощью свойств объекта. После проведения данных операций приложение выглядит следующим образом (рисунок 7).

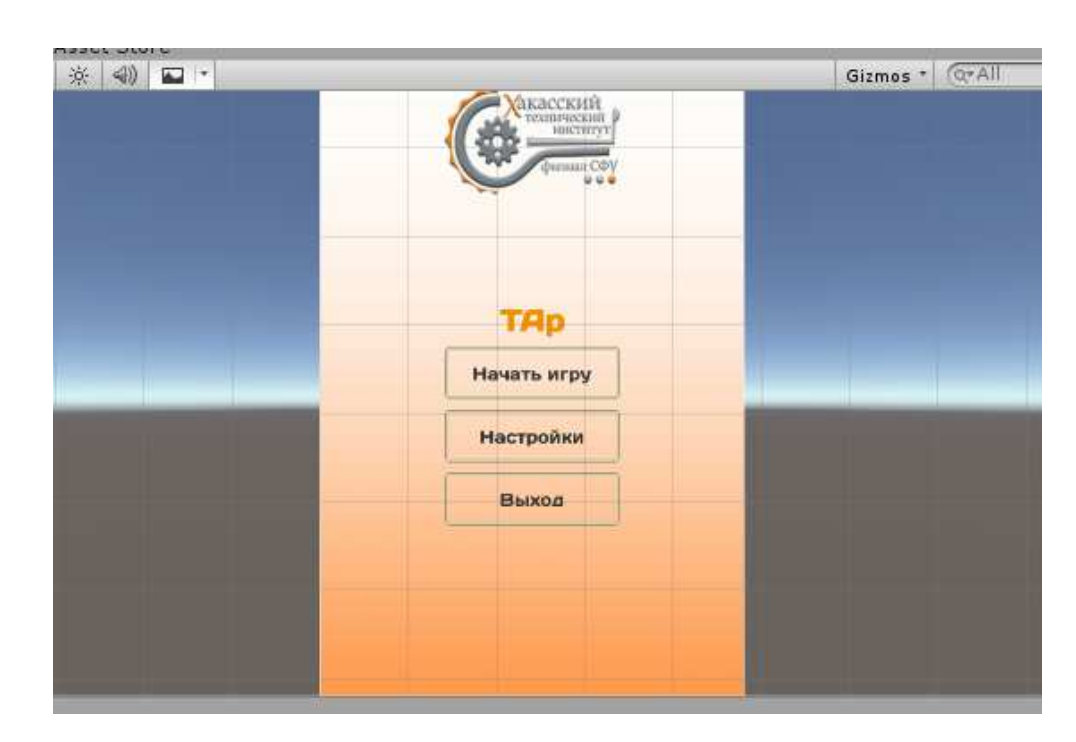

Рисунок 7 – Внешний вид приложения после добавления элементов

Главное меню готово, теперь можно переходить к созданию других экранов приложения.

#### <span id="page-33-0"></span>2.1.2 Определение основных окон приложения

В ходе разработки было принято решение разделить приложение на 3 экрана:

Главное меню – на данном экране будет происходить основная настройка приложения и переход к игре.

1. Зона тестирования – на экране тестирования будет непосредственный выбор желаемого направления, по которому будут формироваться вопросы.

2. Отчет о тестировании – экран отчета будет содержать в себе отчет о пройденном тестировании в виде текста вопроса, правильного ответа и ответа пользователя.

Создание главного меню было описано в пункте выше, далее аналогично создаем экран тестирования и экран отчета.

Для создания зоны тестирования необходимо создать компонент "Dropdown" выпадающее меню, для того чтобы обеспечить удобный выбор категории вопросов. Он создается так же, как и прочие компоненты, но обладает своими особенными свойствами, которые необходимо настроить. После всех операций окно тестирования в состоянии разработки выглядит следующим образом (рисунок 8).

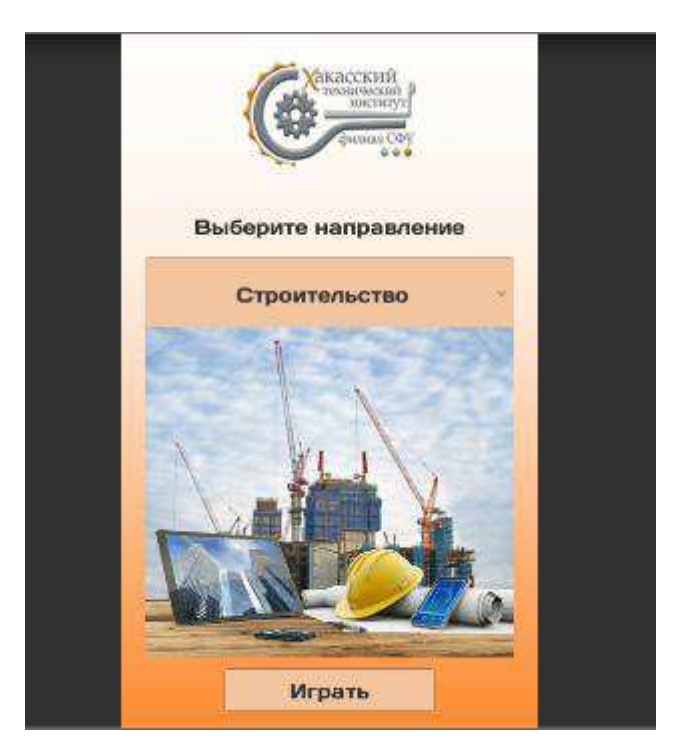

Рисунок 8 – Окно тестирования

Во время работы приложения, после нажатия на компонент "Dropdown"

раскроется выпадающее меню (рисунок 9).

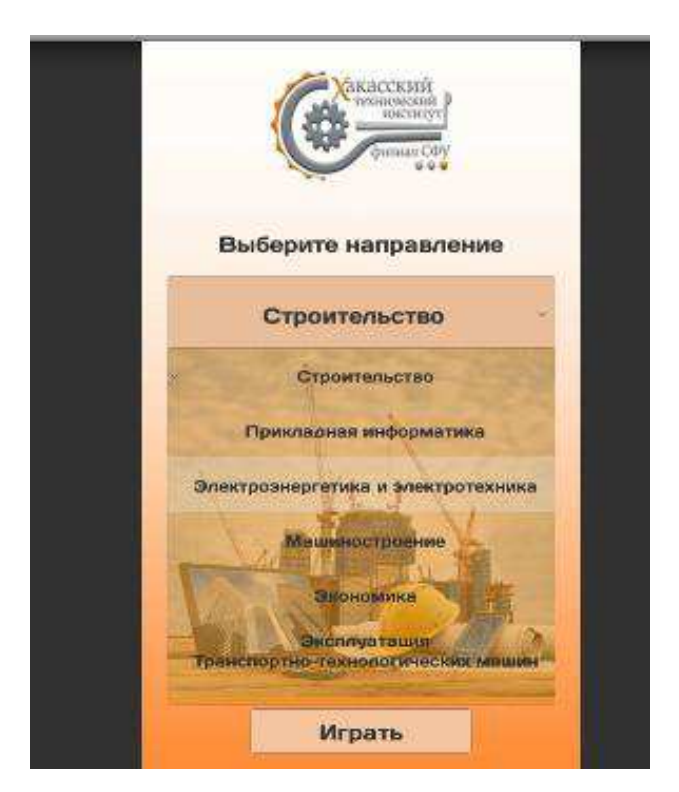

Рисунок 9 – Рабочий вид окна тестирования

В зависимости от выбранного направления изображение под выпадающим меню будет изменяться на соответствующее данному направлению.

После выбора желаемого направления и нажатия кнопки Играть данное окно видоизменяется, все изменения будут описаны в пункте 2.1.3, так как будут происходить с помощью специальных функций.

Окно отчета о тестировании после создания и размещения всех деталей представлено на рисунке 10.

Отличительная особенность данного окна в том, что его заполнение будет происходить под воздействием скрипта.

То есть после привязки скрипта к компонентам данного окна, по мере прохождения теста на него будут размещаться вопросы, которые проходил пользователь в данной игровой сессии, его ответы и правильные ответы на данные вопросы.

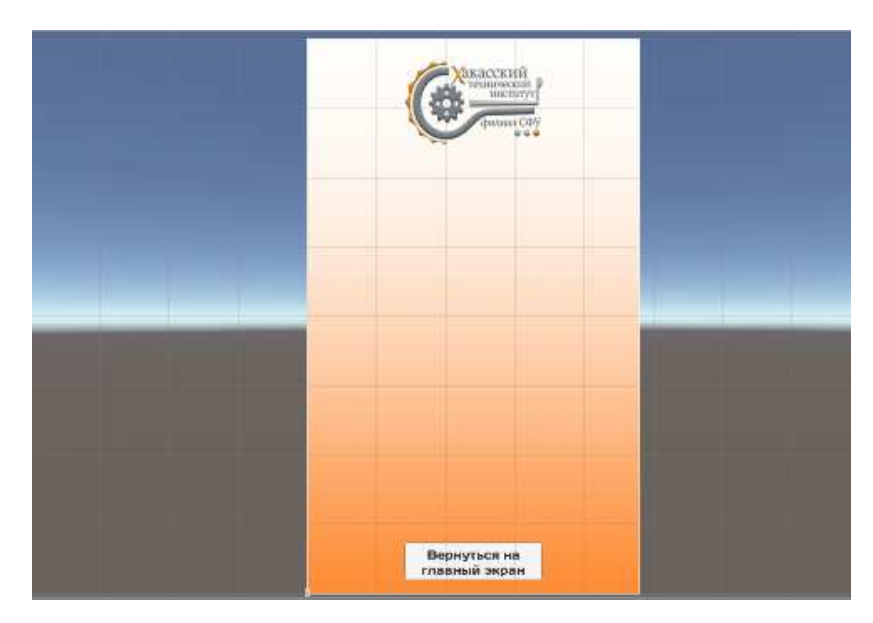

Рисунок 10 – Отчет о тестировании

## <span id="page-36-0"></span>2.1.3 Создание и связывание скриптов

В ходе данного этапа будет проведена разработка кода приложения в виде скриптов. Скрипт – сценарий, по которому идет развитие событий, зависящее от совершенных действий, например при нажатии на определенную кнопку будет запускаться один сценарий, а при нажатии на другую соответственно другой.

В ходе разработки приложения было создано 4 скрипта, которые выполняют различные функции:

1) ButtonSound – скрипт, отвечающий за воспроизведение звука при нажатии на кнопку.

2) Game – основной скрипт, содержащий в себе практически все механики приложения, связанные с тестированием.

3) MenuControls – отвечает за настройку звука и работу главного меню.

4) Volume – отвечает за корректную работу звука в приложении.

Так же использовались свойства кнопок, а вернее "On Click". Данное свойство создает событие, которое происходит при нажатии на кнопку. В разработанном приложении это свойство применяется для смены состояний

объектов с активного на неактивное. То есть при нажатии определенной кнопки можно сделать элемент неактивным, а после нажатием на другую кнопку сделать его активным. Это позволяет разработать более простой интерфейс и уменьшит нагрузку на устройство в связи с отсутствием переходов между сценами приложения.

В работе главного экрана приложения участвуют 3 скрипта:

1) ButtonSound – отвечает за корректное воспроизведение звука при нажатии на кнопку.

Код данного скрипта:

```
using System.Collections; 
using System.Collections.Generic; 
using UnityEngine; 
using UnityEngine.UI; 
public class ButtonSound : MonoBehaviour 
{ 
   public AudioSource AudioSource; 
   public AudioClip ClickSound; 
   public void Awake() 
   { 
     GetComponent<Button>().onClick.AddListener(PlayClickSound); 
 } 
//присвоение компонентам "Button" звука при нажатии.
   private void PlayClickSound() 
   { 
     AudioSource.PlayOneShot(ClickSound); 
   } 
}
```
2) MenuControls – данный скрипт обеспечивает работу настроек и кнопки выхода. Код скрипта:

using System.Collections; using System.Collections.Generic; using UnityEngine; using UnityEngine.Audio;

```
public class MenuControls: MonoBehaviour 
\{ public GameObject Exit; 
   public void ExitPressed() 
  \{ Application.Quit();
   } 
// функция завершения работы приложения
   public MenuControls() 
   { 
   } 
   public AudioMixer am; 
   public void AudioVolume(float sliderValue) 
   { 
     am.SetFloat("masterVolume", sliderValue); 
   } 
// Настройка звука, ползунком звука.
}
```

```
3) Volume – данный скрипт отвечает за корректную работу настроек
звука. Код:
```

```
using System.Collections; 
using System.Collections.Generic; 
using UnityEngine.UI; 
using UnityEngine;
```

```
public class Volume : MonoBehaviour 
{ 
  public Slider slider;
   void Update() 
   { 
     AudioListener.volume = slider.value; 
   } 
}
```
// Данная функция приравнивает звук элемента "AudioListener" к ползунку настроек звука.

Так же для работы меню используются свойства "On Click" на кнопке *Начать игру* и кнопке *Настройки*.

Кнопка *Начать игру* делает окно главного меню полностью неактивным, но делает активным окно тестирования, таким образом перенося пользователя непосредственно к прохождению теста.

Кнопка *Настройки* делает неактивными себя и остальные кнопки главного меню, но делает активным ползунок громкости звука и кнопку *Назад* которая в свою очередь при нажатии снова делает кнопки главного меню активными, а компоненты настроек неактивными (рисунок 11).

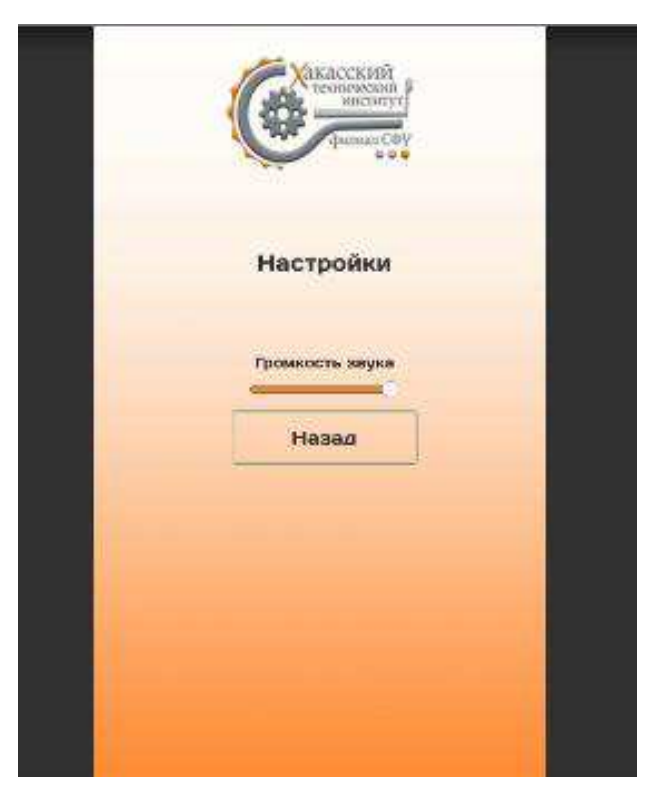

Рисунок 11 – Главное меню после нажатия кнопки *Настройки* 

Весь процесс тестирования и выведения отчета выполняется с помощью скрипта "Game":

using System.Collections; using System.Collections.Generic; using UnityEngine; using UnityEngine.UI;

```
using UnityEngine.SceneManagement; 
using UnityEngine.Events; 
using UnityEngine.EventSystems; 
public class Game : MonoBehaviour 
{ 
   public categoryList[] category = new categoryList[6]; 
   public Text qText; 
   public Text[] answersText; 
   private string[] notcorrect = new string[10]; 
   private string[] correct = new string[10]; 
   private string[] crquest = new string[10]; 
   public Text Ot4et; 
   public Text Score; 
   public Text Congratulation; 
   public GameObject hide; 
   public GameObject show; 
   private int counter = 0; 
   private int counterAns = 0; 
   List<object> qList; 
   QuestionList crntQ; 
   int randQ; 
  int categoryInt = 0;
   public void OnclickPlay()
   { 
     qList = new List<object>(category[categoryInt].questions); 
     questionGenirate(); 
   } 
   void questionGenirate() 
   { 
    if (qList.Count > 0)
    \{ randQ = Random.Range(0, qList.Count); 
        crntQ = qList[randQ] as QuestionList; 
        qText.text = crntQ.question; 
        List<string> answers = new List<string>(crntQ.answers); 
       for (int i = 0; i < crntQ.answers. Length; i++)
        {
```

```
 int rand = Random.Range(0, answers.Count); 
                answersText[i].text = answers[rand]; 
                answers.RemoveAt(rand); 
              } 
            } 
            else 
            { 
             print("Тест пройден");
              hide.SetActive(false); 
              show.SetActive(true); 
             for (int i = 0; i < \text{crntQ}.answers. Length; i++)
              { 
               Ot4et.text += ($"Текст вопроса: {crquest[i]}\n Верный
ответ:{correct[i]}\n");
               if (correct[i] == notcorrect[i]) <math>Oct4et.text += (§"Bawответ:<color=green>{notcorrect[i]}</color>\n\n");
                  else Ot4et.text += ($"Ваш
ответ:<color=red>{notcorrect[i]}</color>\n\n");
                Score.text = ($"{counterAns}/10"); 
              } 
            } 
          } 
          public void answersBttns(int index) 
          { 
            if (answersText[index].text.ToString() == crntQ.answers[0]) counterAns++ 
; 
           else print("неправильно");
            crquest[counter] = crntQ.question; 
            correct[counter] = crntQ.answers[0]; 
            notcorrect[counter] = answersText[index].text.ToString(); 
            counter++; 
            qList.RemoveAt(randQ); 
            questionGenirate(); 
           if (counterAns >= 9) Congratulation.text = ("Вау, отлично");
           if (counterAns >= 6 && counterAns < 9) Congratulation.text =
("Молодец");
           if (counterAns >= 3 && counterAns < 6) Congratulation.text = ("Ну можно
было и получше");
```

```
else Congratulation.text = («Пожалуй стоит попробовать другое
направление");
         } 
         public void PanelCange(int Index) 
       { 
        categoryInt = Index;
         } 
         public void Restart() 
         { 
           SceneManager.LoadScene(SceneManager.GetActiveScene().name); 
         } 
      } 
      [System.Serializable] 
      public class QuestionList 
      { 
         public string question; 
         public string[] answers = new string[3]; 
      } 
      [System.Serializable] 
      public class categoryList 
      { 
         public string NameCategory; 
         public QuestionList[] questions; 
      } 
      Основные функции данного скрипта – это:
      - запись вопросов внутри интерфейса Unity;
      - перемешивание порядка вопросов и ответов;
```
- выведение отчета после прохождения тестирования;

- рестарт приложения после завершения обзора отчета.

Экран тестирования после нажатия на кнопку Играть представлен на рисунке 12.

После прохождения всего теста, с помощью скрипта будет совершен переход на экран отчета, на котором будут находиться вопросы, ответы на которые он дал и правильные ответы (рисунок 13).

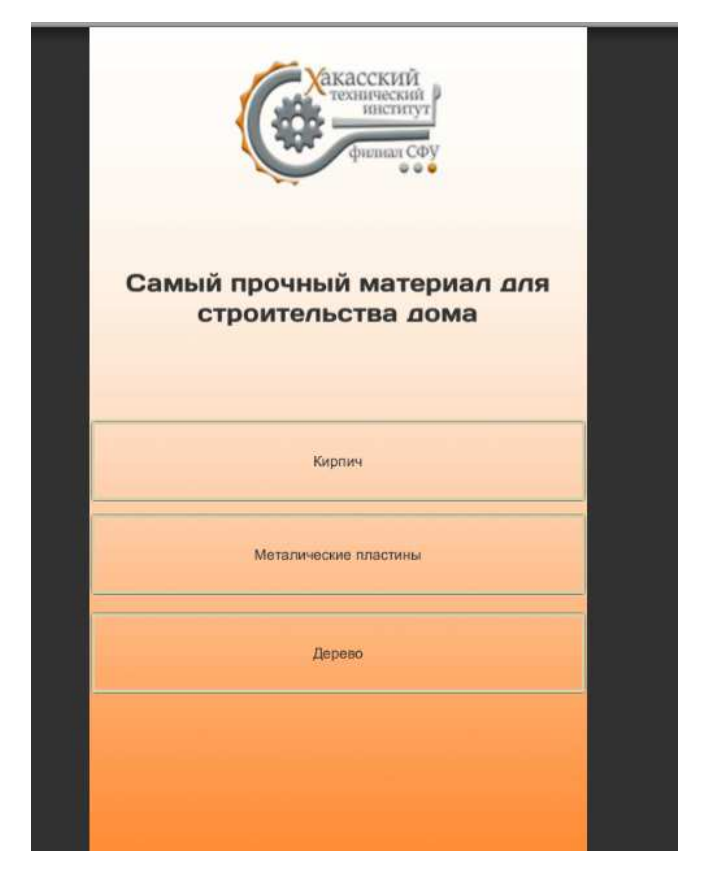

Рисунок 12 – Экран тестирования в рабочем приложении

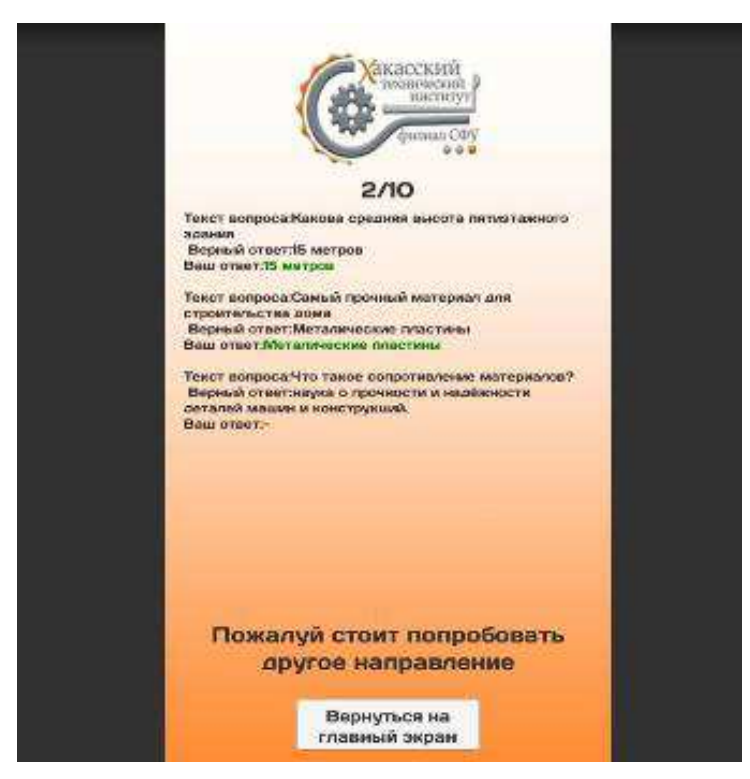

Рисунок 13 – Экран отчета

На экране отчета отображен результат прохождения тестирования, а вернее:

1) количество верных ответов из общего количества вопросов;

2) вопросы и ответы пользователя. Правильные ответы выделены зеленым, а неправильные красным;

3) оценка прохождения в виде текста, содержание которого зависит от количества набранных баллов.

После нажатия на кнопку *Вернуться на главный экран* будет происходить перезагрузка программы, и возвращение пользователя на главный экран, все это необходимо для сброса отчета и большего быстродействия приложения.

# <span id="page-44-0"></span>Выводы по разделу «Проектирование приложения игры-викторины для мобильных устройств на ОС Android»

В данном разделе продемонстрированы основные составляющие разработки игры-викторины, а точнее:

1. архитектура приложения – важнейшие решения, необходимые для разработки приложения;

2. дизайн приложения – визуальный дизайн игровых и неигровых зон приложения, а также звуковых эффектов;

3. база данных приложения – в ходе собеседования с заказчиком было принято решение о размещении базы данных внутри приложения с помощью средств разработки Unity;

4. функционал приложения – краткое описание того, как пользователь может взаимодействовать с приложением;

В ходе собеседования с заказчиком были уточнены некоторые аспекты дизайна приложения и переработаны некоторые составляющие интерфейса. После чего было окончательно утверждено техническое задание, предоставленное в приложении А.

<span id="page-45-0"></span>**3 Оценка экономической эффективности проекта разработки игры**викторины для мобильных устройств на ОС Андроид

<span id="page-45-1"></span>3.1 Методика оценки экономической эффективности разработки **ɢɝɪɵ-ɜɢɤɬɨɪɢɧɵ**

TCO (Total cost ownership) – это цена покупки актива плюс затраты на эксплуатацию. Оценка ТСО (общей стоимости владения) представляет более широкую картину того, что представляет собой продукт и как будет изменяться его стоимость с течением времени.

По данным из раздела 2 можно рассчитать затраты реализации проекта по методике ТСО, которая рассчитывается по формуле 1:

$$
TCO = DE + IC1 + IC2,
$$
\n(1)

где  $DE$  – прямые затраты;

 $IC$  – косвенные затраты первой и второй группы. Так как в данном проекте отсутствуют косвенные затраты, то  $TCO = DE$ .

#### <span id="page-45-2"></span>3.1.1 Капитальные затраты

Расчет капитальных затрат выполняется с помощью формулы 2:

$$
K = K_{np} + K_{rc} + K_{nc} + K_{no} + K_{uo} + K_{o\bar{o}} + K_{o\bar{o}}, \qquad (2)
$$

где  $K_{\text{m}}$  – затраты на разработку информационной системы;

 $K_{rc}$  – затраты на технические средства управления;

К<sub>лс</sub> – затраты на создание линий связи, а также интернет соединения;

 $K_{\text{no}}$  – затраты на программные средства для использования готового программного продукта;

 $K_{HO}$  – затраты на формирование информационной базы;

 $K_{\text{06}}$  – затраты на обучение персонала;

 $K_{03}$  –затраты на опытную эксплуатацию.

## <span id="page-46-0"></span>**3.1.2 Затраты на разработку**

Расчет затрат на разработку информационной системы производится по следующей формуле 3:

$$
K_{\text{np}} = K_{\text{3n}} + K_{\text{Mnc}} + K_{\text{cBT}} + K_{\text{npoy}},\tag{3}
$$

где  $K_{3I}$  – затраты на заработную плату разработчиков;

К<sub>ипс</sub> – затраты на инструментальные программные средства для проектирования;

 $K_{\text{cstr}}$  – затраты на средства вычислительной техники для проектирования;

 $K_{\text{mpoy}}$  – прочие затраты на разработку.

При расчете затрат на оплату труда разработчике необходимо величину оклада 10 440 рублей увеличить на 60 % (30% северная надбавка и 30% районный коэффициент для Хакасии). Следовательно, заработная плата разработчика:

 $3\Pi = 10\,440+(10\,440*0.3) + (10\,440*0.3) = 16704$  pv6,

Расчет заработной платы разработчика приведен в таблице 3.

| Состав заработной платы | Сумма, руб |  |  |
|-------------------------|------------|--|--|
| Оклад                   | 10 4 40    |  |  |
| Районный коэффициент    | 3 1 3 2    |  |  |
| Северный коэффициент    | 3 1 3 2    |  |  |
| НДФЛ (13%)              | 2171       |  |  |
| Итого                   | 16704      |  |  |

Таблица 3 – Расчет заработной платы программиста

Кроме того, в расчете затрат на заработную плату разработчика необходимо учитывать сумму обязательных отчислений во внебюджетные фонды (30,2% от суммы начисленной заработной платы):

 $K_{3II} = 16704*1,302 = 21748,6 \text{ py6},$ 

Сроки реализации проекта:

- 1. Консультация с заказчиком, анализ предметной области 7 дней.
- 2. Разработка прототипа 10 дней.
- 3. Тестирование 3 дня.
- 4. Доработка –6 дней.
- 5. Введение в эксплуатацию 4 дня.

Оценим затраты на программное обеспечение для реализации и для работы разработанного приложения.

Затраты на инструментальные ПО для проектировщика в данном проекте рассчитываются из суммы затрат на программное обеспечение, их стоимость указана в таблице 4.

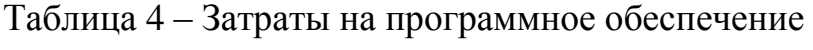

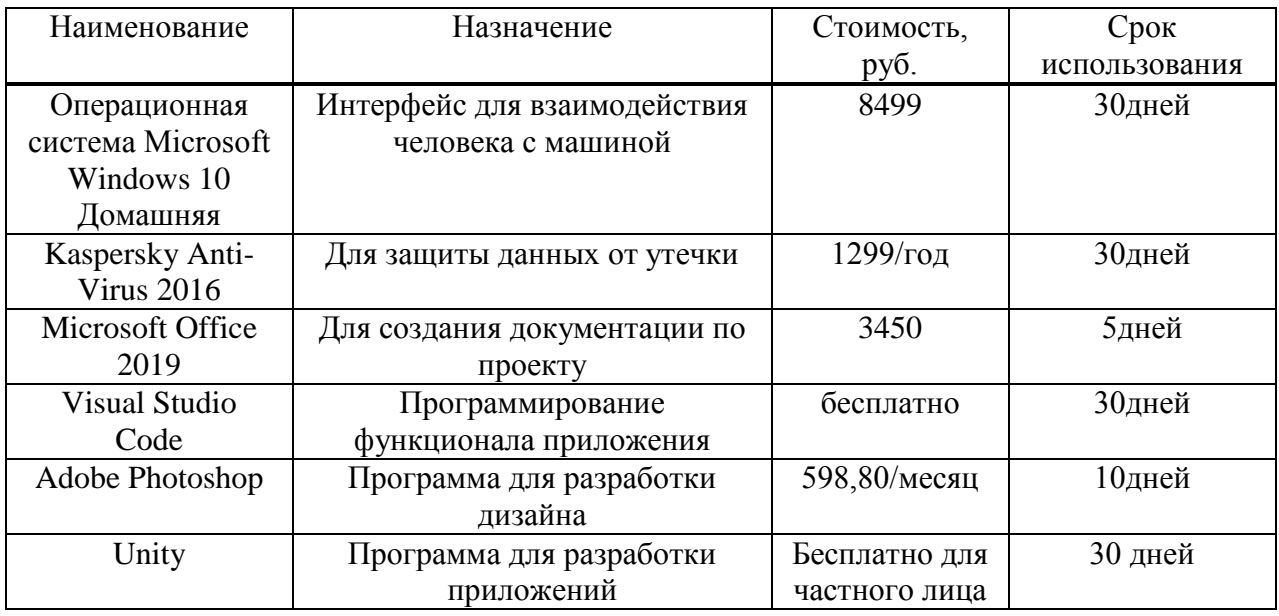

OC Windows и Microsoft Office будут актуальны ещё два года, за это время создается примерно 2 проекта в год, следовательно, общая стоимость делится 4, а стоимость Kaspersky Anti-Virus делится на 2.

Также необходимо прибавить стоимость Adobe Photoshop, которая составляет 598,80 рублей.

 $K_{\text{Mnc}} = (8499 + 3450)/4 + 1299/2 + 598,80 = 4233 \text{ py6},$ 

Затраты на средства вычислительной техники рассчитываются из суммы стоимости комплектующих для ПК, стоимость которых указана в таблице 5.

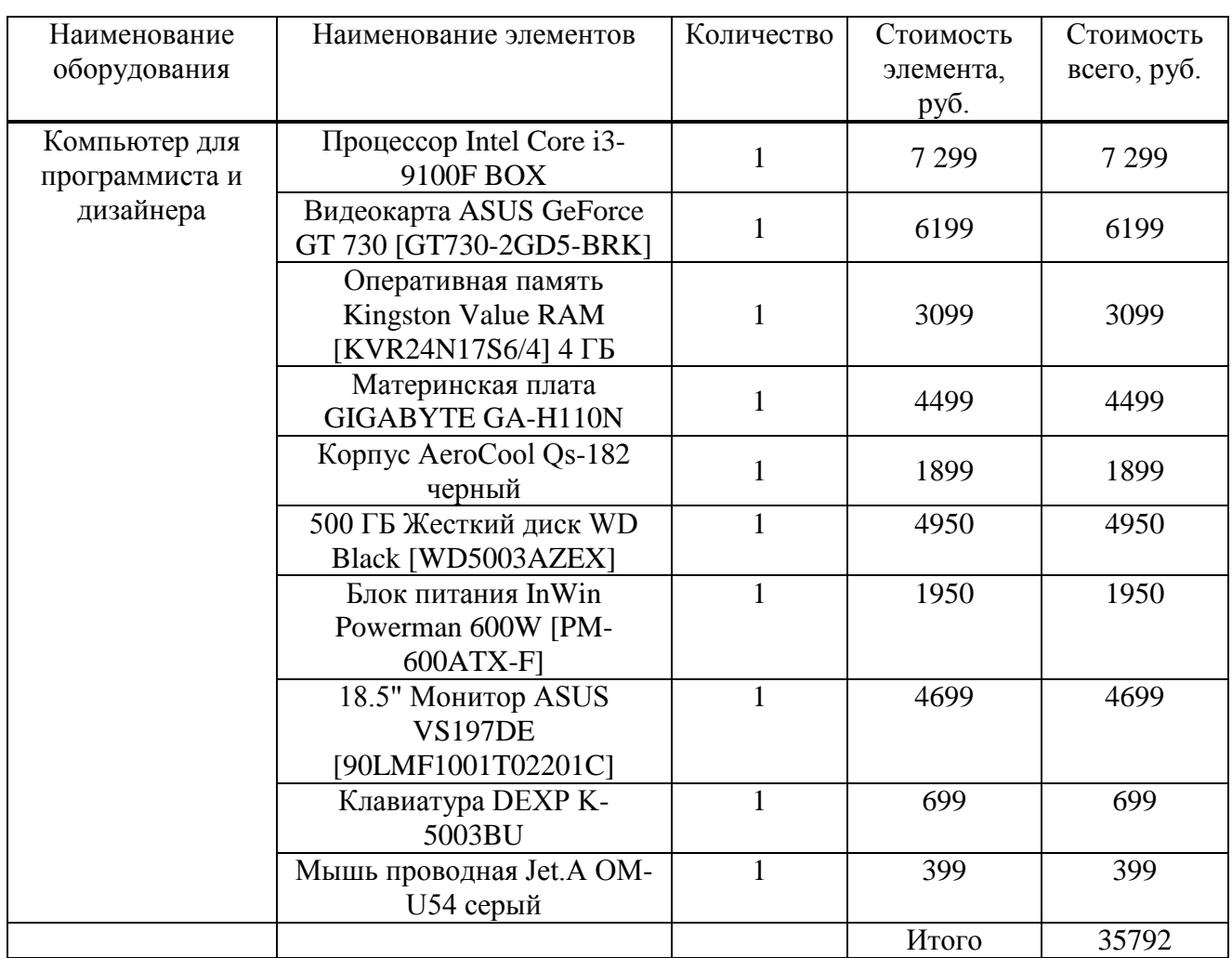

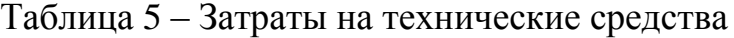

Так как длительность проекта составляет 1 месяц, то стоимость вычислительной техники полностью записать в проект нельзя, нужно узнать срок службы комплектующих и рассчитать амортизацию оборудования на срок эксплуатации в проекте.

По статистике, средний срок службы компьютерных комплектующих составляет:

 $-$  Процессор – до 5 лет.

– Материнская плата – от 2 до 5 лет.

- Жесткий диск (ЖД) от 5 до 7 лет (600 000 циклов start/stop).
- Модуль оперативной памяти (ОЗУ) около 5 лет.
- $-$  Блок питания –от 3 ло 5 лет.
- $-$  Видеокарта от 3 до 5 лет.
- ЖК-монитор от 4 до 5 лет.
- Мышь и клавиатура около 3-5 лет.

Исходя из этого можно предположить, что при нормальной работе срок службы компьютера составит 5 лет.

$$
A_{\text{ro},A} = C_6 * \text{H}_{\text{am}},\tag{4}
$$

где А<sub>гол</sub>-амортизация за год использования;

С<sub>б</sub>- балансовая стоимость;

 $H_{aw}$ — норма амортизации.

$$
A_{\rm np} = \frac{A_{\rm roq}}{K_{\rm pqr}} * K_{\rm q3} \tag{5}
$$

где  $A_{\text{nn}}$ - проектная амортизация;

К<sub>рдг</sub> - количество рабочих дней в 2020 году;

К<sub>лэ</sub>- количество дней эксплуатации.

Так как срок эксплуатации ряда элементов может быть меньше 5 лет, нужно предусмотреть возможность их замены. Следует предусмотреть возможность замены процессора и материнской платы.

$$
A_{\text{roA}} = 27993 * 0.2 + (7299 + 4499) * 0.30 = 9138 \text{ py6},
$$

$$
K_{\text{cbr}} = A_{\text{np}} = \frac{9138}{247} * 30 = 1109 \text{ py6},
$$

Так как возможна большая нагрузка на видеокарты и процессоры, вследствие чего есть риск поломки данных комплектующих в ходе работы, необходимо заложить 1000 рублей на обслуживание.

Прочие затраты: затраты на непредвиденные расходы.

Принято, что на прочие затраты необходимо оставлять не меньше 3% от общих расходов на ПО и затраты на вычислительную технику. Так как на прочие расходы был взят порог отчислений равный 10% сумма затрат составила 707,7 руб.

После определения составляющих затрат на разработку информационной системы проведен расчет, согласно формуле (3):

 $K_{\text{ID}} = 21748.6 + 4233 + 1109 + 707.7 = 27838.3 \text{pv6},$ 

Состав данного пункта затрат по компонентам изображен на рисунке 14.

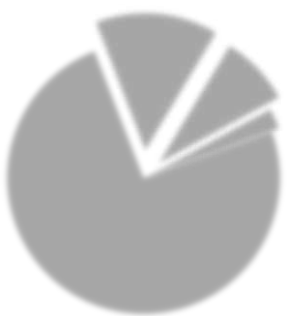

Рисунок 14 – Состав затрат на разработку

Исходя из этой диаграммы можно сказать, что самым затратным пунктом затрат на разработку является зарплата разработчика на весь срок проекта, данный пункт равняется 75-и процентам от всех затрат на разработку.

 $K_{rc}$  – затраты на технические средства управления равняются нулю так как приложение будет функционировать на устройствах пользователей.

 $K_{\text{nc}}$  – в затратах на создание линий связи, а также интернет соединения нет необходимости так как приложение будет работать находится на серверах Google play соответственно данный пункт затрат равен нолю.

 $K_{\text{no}}$  – затраты на программные средства для использования готового программного продукта отсутствуют, так как нет необходимости в использовании сопутствующего ПО.

 $K_{u0}$  – затраты на формирование информационной базы так же равны нулю, так как все программное обеспечение для редактирования базы данных данного приложения является бесплатным.

К<sub>об</sub> – затраты на обучение персонала так же отсутствуют так как нет необходимости в обучении обращению с разработанным приложением.

 $K_{03}$  – затраты на опытную эксплуатацию отсутствуют так как тестирование и отладка уже включены в заработную плату разработчика.

Так как все пункты капитальных затрат кроме затрат на разработку равняются нулю, следовательно, капитальные затраты равны затратам на  $pa$ зработку ( $K =$ Кпр).

### <span id="page-51-0"></span>3.1.3 Эксплуатационные затраты

Расчет эксплуатационных затрат необходим для прогноза стоимости проекта в ходе его эксплуатации.

$$
C = C_{3H} + C_{a0} + C_{To} + C_{nc} + C_{HH} + C_{np0q},
$$
\n(6)

где  $C_{3\pi}$  – зарплата персонала, работающего с информационной системой;

 $C_{ao}$  – амортизационные отчисления;

 $C_{\text{to}}$  – затраты на техническое обслуживание;

 $C_{\text{nc}}$  – затраты на использование глобальных сетей;

С<sub>ни</sub> – затраты на носители информации;

 $C_{\text{mnoy}}$  – прочие затраты.

Особенность данного проекта в отсутствии затрат на его эксплуатацию. Приложение будет работать так как оно работало без каких-либо затрат на его использование и поддержку. Так же нет необходимости во взаимодействии с ним персонала, так как приложение абсолютно автономно. Есть только один взнос, необходимый для размещения приложения в Google play, который равен 25 долларов, курс доллара на 03.04.2020 равен 77,64 руб, следовательно, взнос равняется 1940,91 руб. Но так как это одноразовый платеж, то данный аккаунт можно будет использовать для размещения возможных мобильных разработок  $XTH - \phi$ илиала СФУ бесплатно. Следовательно, С<sub>проч</sub> = 1940,91 руб.

Так как все эксплуатационные затраты кроме  $C_{\text{mpoy}}$  равны 0 то  $C = C_{\text{mpoy}}$ Но пункт  $C_{3II}$  не всегда будет равен 0, так как для изменения базы данных игры может потребоваться вмешательство в код программы, следовательно, возможно, что значение  $C_{3n}$  в будущем измениться, но не критично. Исходя из этого, расчет затрат на эксплуатацию проекта выглядит следующим образом:

$$
C = 0 + 0 + 0 + 0 + 0 + 1940,91 = 1940,91 \text{py6},
$$

## <span id="page-52-0"></span>**3.1.4 Расчет ТСО**

Прямые затраты рассчитываются по формуле:

$$
DE = DE1+DE2+DE3+DE4+DE5+DE6+DE7+DE8
$$
\n(7)

где  $DE_1$ – капитальные затраты. По результатам расчетов равняются 27838,3руб;

 $DE_2$  – расходы на управление информационными технологиями. В данном проекте отсутствуют расходы на управление ИТ, следовательно, равняются 0;

 $DE_3$  – расходы на техническую поддержку. Техническая поддержка не требуется для данного проекта, следовательно, данные расходы равняются;

 $DE_4$  – расходы на разработку прикладного внутреннего ПО внутренними силами. Внутреннее ПО не требуется, следовательно, данный пункт расходов равен 0.

 $DE_5$  – расходы на аутсорсинг. Так же не требуются, следовательно, равны 0;

 $DE<sub>6</sub>$  – командировочные расходы. В командировках нет необходимости, следовательно, командировочные расходы равны 0;

 $DE<sub>7</sub>$  – расходы на услуги связи. Так же не требуются, следовательно, равны 0;

 $DE_8$  – прочие расходы. По результатам расчетов равняются 1940,91 руб.

DE=27838,3+  $0 + 0 + 0 + 0 + 0 + 0 + 1940,91 = 29779$  pyo,  $TCO = 29779 + 0 + 0 = 29779$  pyo.

Состав совокупной стоимости владения системой проекта представлен в таблице 6.

Таблица 6 – Совокупная стоимость владения системой

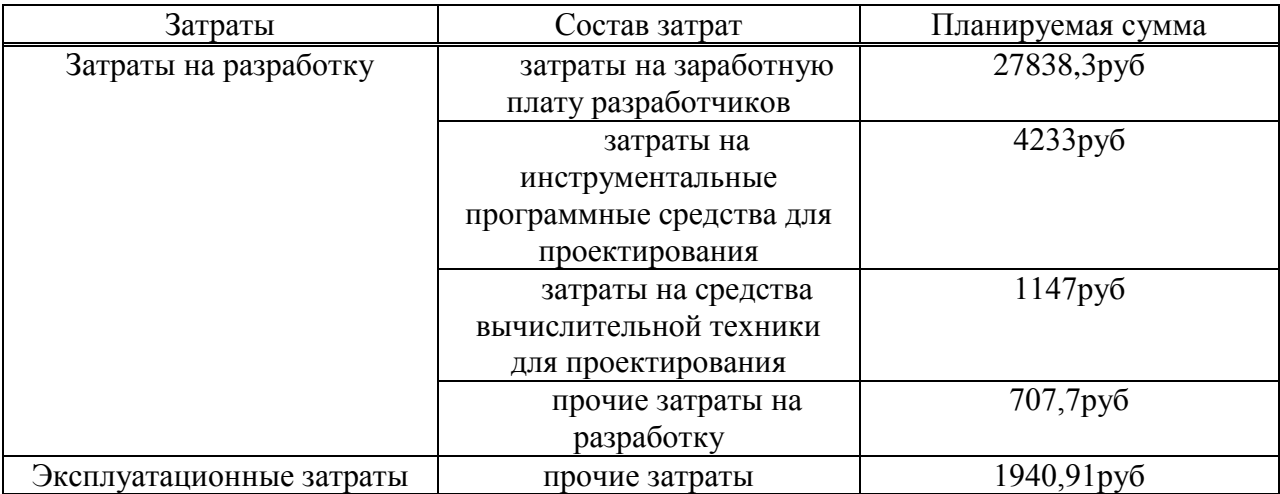

#### <span id="page-54-0"></span>3.2 Определение экономической эффективности реализации проекта

# <span id="page-54-1"></span>3.2.1 Анализ рынка продуктов аналогов. Установление стоимости программного продукта

Разработана игра для смартфона в жанре викторина, подобных игр большое количество, так как они пользуются неплохим спросом, но в ходе анализа рынка игр данного жанра было выявлено, что разработанная игра является уникальным продуктом из-за своей основной задачи «Привлечение абитуриентов», из этого следует, что конкуренции данному проекту не может составить ни один другой продукт. Стоимость игр в жанре викторина на смартфоны сильно разнится, но в среднем составляет 100 рублей, так же данный сегмент игр делится на 2 типа, одна часть является платной, а другая бесплатной. Первый сегмент зарабатывает деньги за счет продажи игры, а второй сегмент делает упор на рекламу внутри приложения и микротранзакции. Но разработанная игра не будет подвергнута монетизации, так как её выгода будет проявляться не в денежной прибыли, а в увеличении количества абитуриентов института. Так же стоит отметить, что из-за своей узконаправленной задачи и инновационной идеи, проект можно отметить как новинку на рынке игр.

Разработанная по заказу Хакасского технического института- филиала СФУ игра, целью которой являлось привлечение абитуриентов, следовательно, данный проект необходим потенциальным клиентам для того, чтобы помочь в выборе дальнейшего жизненного пути в стенах данного учебного заведения. Основные функции игры в рассказе абитуриенту о том, чему учат на различных направлениях обучения института. Главными характеристиками данного проекта является его информативность, так как это основной аспект привлечения абитуриентов, а также то, что весь контент игры абсолютно бесплатен, что способствует повышенному интересу к игре так, чтобы посмотреть, что из себя представляет игра, не нужно платить.

Сравнение разработанного проекта с его аналогами приведено в таблице 7.

|            | Битва<br>Гениев | Сильное<br>звено | Загадки<br>ДаВинчи | Миллионер<br>2020 | Tap |
|------------|-----------------|------------------|--------------------|-------------------|-----|
| Наличие    | $^{+}$          | $^{+}$           | $^{+}$             | $^+$              |     |
| рекламы    |                 |                  |                    |                   |     |
| Большое    |                 |                  |                    |                   |     |
| количество |                 |                  |                    |                   |     |
| разных     | $+$             | $^{+}$           | $^{+}$             |                   |     |
| категорий  |                 |                  |                    |                   |     |
| вопросов   |                 |                  |                    |                   |     |
| Новизна    |                 |                  |                    |                   |     |
| Стоимость  | 0               |                  |                    |                   |     |

Таблица 7 – Сравнение разработки с аналогами

Разберем по пунктам:

1) Наличие рекламы – наличие рекламы в играх необходимо в случае, если ее разработчик хочет получить финансовую прибыль, только на одной рекламе в популярной игре можно зарабатывать неплохие деньги. Так как разработанная игра не преследует целей получения дохода, в ней отсутствует реклама в отличие от остальных 4 конкурентов.

2) Большое количество разных категорий вопросов – игра в жанре викторина обязана содержать в себе как можно больше вопросов и их категорий, так как от этого на прямую зависит интересность и популярность игры. Все пять игр обладают довольно разносторонней направленностью, но все же имеют свои отличия, в то время как четыре проекта конкурента обладают вопросами из абсолютно разных категорий таких как: история, география, знаменитости, спорт, кино, а также многое другое. Разработанная игра имеет более узкое направление, но при этом более систематизированное. То есть в данной игре есть рамки, за которые категории вопросов не выходят. Но даже с учетом ограниченности игры в категориях, вопросы в ней довольно разносторонние.

3) Новизна – четыре проекта конкурента уже давно находятся на рынке игровой индустрии и их можно считать классическими представителями игр викторин. Разработанный проект является новинкой в данной категории игр в основном из-за своей особенной цели, что имеет свои плюсы и минусы. С одной стороны, игра может заинтересовать потенциальных клиентов своей уникальностью, с другой стороны аудитория данного проекта будет недолговечна, так как после прохождения игры ее скорее всего удалят с устройства в связи с ненадобностью.

4) Стоимость – игры конкуренты бесплатными, но созданы с целью получения финансов, так что они зарабатывают посредством микротранзакций и рекламы. Разработанная игра тоже бесплатна, но при этом не содержит платного контента или рекламы, так как не преследует финансовую выгоду, а создано для повышения количества абитуриентов.

После проведения анализа рынка необходимо установить стоимость программного продукта. Так как данный проект разработан для привлечения абитуриентов и увеличение популярности Хакасского технического института – филиала СФУ, а не на получение финансовой выгоды, проект является бесплатным.

#### <span id="page-56-0"></span>3.2.2 Оценка экономической эффективности проекта

В связи с тем, что разработка не нацелена на прямое получение дохода, ее экономическая эффективность будет проявляться в повышении количества и качества абитуриентов, что поспособствует прибыли института.

Ежегодно студенты, которые не обоснованно сделали выбор специальности уходят из института или переводятся на другие специальности, таким образом, институт ежегодно теряет от 1 до 5 человек. Стоимость обучения одного студента в семестр в среднем составляет 70 тыс рублей, что при минимальной потере составляет 70тыс рублей, а при максимальной 350 тыс рублей.

Разработанная игра нацелена на повышение осведомленности абитуриентов о направлениях подготовки, и следовательно, при применении данной игры, даже если один студент будет правильно принимать выбор направления подготовки, это сэкономит 70 тыс. рублей, что сразу же окупит все затраты на ее разработку или же если привлечет хотя бы одного абитуриента. Если абитуриент после ознакомления поступит на платную форму обучения, то доход будет идти напрямую в институт, но даже если он поступит на бесплатную форму обучения, то институту будет начисляться за его обучение субсидия на выполнение государственного задания. На данный момент стоимость обучения бюджетного студента сравнима со стоимостью обучения платного студента.

## <span id="page-57-0"></span>3.3 Оценка рисков при реализации проекта разработки игры-**ВИКТОРИНЫ**

Данный проект подвержен небольшому количеству рисков, но некоторые из них могут оказать большое влияние на выполнение и функционирование проекта. Риски проекта приведены в таблице 8.

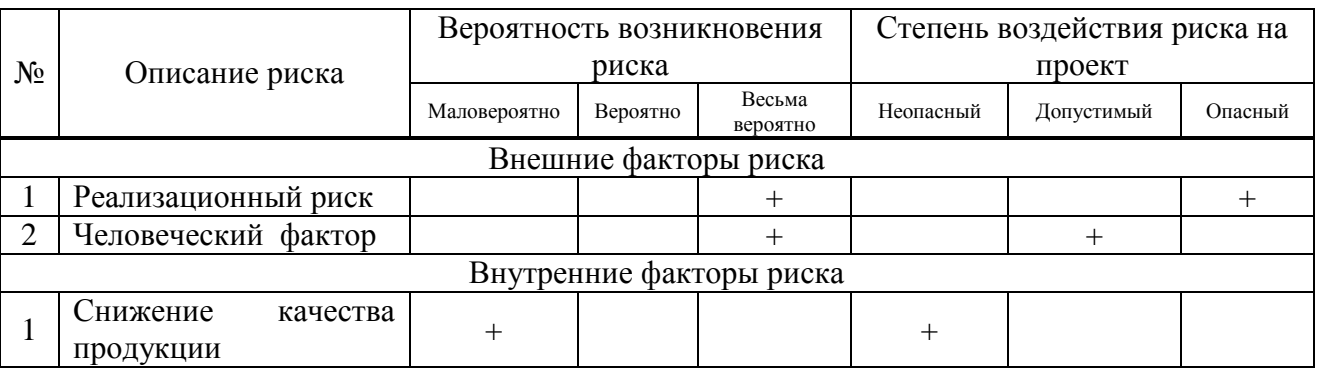

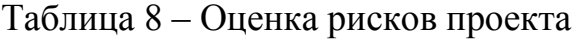

Разработка данного проекта приходится на весьма нестабильный период, в связи с чем возникают довольно серьёзные риски.

Внешние факторы:

1. Реализационный риск – риск соответствия теоретических ожиданий от проекта и его фактических показателей. Так как данный проект является относительно уникальным, сложно спрогнозировать то на сколько практичной для пользователей будет разработанная игра. Велика вероятность, что данный проект будет ненужным. Данный риск нельзя исключить или минимизировать.

2. Человеческий фактор – данный риск довольно опасен для проекта, так как велика вероятность заболевания персонала из-за мировой пандемии, в следствие чего сроки выполнения проекта могут очень сильно увеличиться. Минимизировать данный риск можно посредством изоляции персонала от внешнего мира.

Внутренние факторы:

1. Снижение качества продукции – данный риск возможен по причине демотивации персонала, но его вероятность и воздействие не велики, тем не менее они могут привести к недоработкам в проекте. Снижение вероятности и опасности данного риска можно добиться повышением контроля проекта со стороны заказчика.

# <span id="page-58-0"></span>Вывод по разделу «Оценка экономической эффективности проекта разработки игры-викторины для мобильных устройств на ОС Андроид».

В ходе выполнения данной части выпускной квалификационной работы проведены все необходимые расчёты для оценки экономической эффективности проекта, по результатам которых было определено, что:

1. Проект является экономически выгодным для заказчика, так как окупит свою разработку, если снизит число переводов или отчислений студентов из-за неправильного выбора направления.

2. Проект не несет в себе постоянных эксплуатационных затрат, следовательно, проект полностью автономен.

В ходе анализа аналогов приложения было выявлено, что данный проект является новшеством в жанре «Игра-викторина».

В ходе оценки рисков проекта было выявлено, что у проекта только один опасный риск, который опасен не тем, что может остановить разработку проекта, а тем что данный проект может оказаться ненужным, так как невозможно предсказать, на сколько практичен он будет для выполнения поставленной перед ним цели.

#### **ЗАКЛЮЧЕНИЕ**

<span id="page-60-0"></span>1. Проведено ознакомление с основной деятельностью Хакасского технического института – филиала СФУ.

2. Построена структурная схема Хакасского технического института – филиала СФУ.

3. Построена модель бизнес-процессов предметной области разработки приложения с помощью методологии IDEF.

4. Составлена характеристика IT-инфраструктуры Хакасского технического института – филиала СФУ.

5. Сформулированы цели и задачи разработки проекта.

6. Проведен анализ источников информации по функционированию проектов, подобных разрабатываемому.

7. Обоснован выбор средств проектных решений, а вернее Unity для разработки приложения и Photoshop для разработки дизайна.

8. Разработан план работ поэтапной разработки проекта.

9. Проект разработан в соответствии со сроками, заявленными на стадии планирования разработки проекта.

10. Разработан план тестирования проекта.

11. Рассчитаны капитальные и эксплуатационные затраты.

12. Проведена оценка планируемой совокупности стоимости разработки проекта.

13. Составлен перечень возможных рисков инвестирования в разработку ІТ-проекта.

14. Выполнена качественная оценка рисков.

15. Запланированы мероприятия по снижению вероятности рисков.

# СПИСОК СОКРАЩЕНИЙ

<span id="page-61-0"></span>ПО – Программное обеспечение.

ОС – Операционная система.

ХТИ – Хакасский технический институт.

СФУ – Сибирский федеральный университет.

ПНСТ – Предварительный национальный стандарт Российской Федерации.

ИТ – Информационные технологии.

### СПИСОК ИСПОЛЬЗОВАННЫХ ИСТОЧНИКОВ

<span id="page-62-0"></span>1. Сайт разработчиков Gamemaker. [Электронный ресурс]: О программе // Информация о программе. – Режим доступа: https://www.yoyogames.com/gamemaker.

2. Сайт разработчиков Unreal [Электронный ресурс]: О программе // Информация о программе. – Режим доступа: https://www.unrealengine.com/en-US/.

3. Сайт разработчиков Unity [Электронный ресурс]: О программе // Информация о программе. – Режим доступа: https://www.unrealengine.com/en- $US/$ .

4. Сайт разработчиков Clickteam fusion [Электронный ресурс]: О программе // Информация о программе. – Режим доступа: https://www.clickteam.com/clickteam-fusion-2-5.

5. Miles, R. S. C# Programming Yellow Book: книга / S.R. Miles. –Kingston upon Hull: Department of Computer Science University of Hull, 2016.–216 c.

6. Хокинг, Д. Unity в действии. Мультиплатформенная разработка на С#: книга / Д.Хокинг. – СПБ: Manning, 2019. – 352 с.

7. Любко, Е. Легкая геймификация в управлении персоналом / Е. Любко. – СПБ: Издательские решения, 2018. – 280 с.

8. ПНСТ 277-2018 Российская система качества. Сравнительные испытания мобильных приложений для смартфонов. - Введ. 01.10.2018. -Москва: Стандартинформ, 2018. – 16 с.

9. СТО 4.2–07–2014Система менеджмента качества. Общие требования к построению, изложению и оформлению документов учебной деятельности – Введ. 02.07.2014. – Красноярск: ИПК СФУ, 2014. – 60 с.

### ПРИЛОЖЕНИЕ А

#### Техническое задание

#### <span id="page-63-0"></span>**1.1 Наименование программы**

Разработанное мобильное приложение называется «ТАр».

Данное сокращение образовано от анг. Testing application (тестовое приложение)

#### 1.2 Краткая характеристика области применения программы

Данное приложение предназначено для абитуриентов ХТИ – филиала СФУ. Разработано с целью помощи будущим студентам с выбором наиболее подходящего для них направления. Данное приложение должно не проверять знания абитуриентов по определенному направлению, а вызывать интерес к какому-либо из направлений, с помощью вопросов, которые так или иначе раскрывают программу обучения по направлению. Кроме того, цель современного образования не просто передача знаний, развитие умений и навыков, а развитие качеств личности, которые связаны со способностями самоопределения, самостоятельного решения самых разнообразных познавательных задач. Усиление познавательных процессов, обучение преодолению трудностей возможно в игровых формах, именно таких как викторины.

## 1.3 Основание для разработки

Хакасский технический институт – филиал федерального государственного автономного образовательного учреждения высшего образования «Сибирский федеральный университет» специализируется на

обучении студентов различных технических направлений.

Одной из важных задач отдела по работе с абитуриентами является повышение интереса именно к своему учебному заведению, но для более успешного привлечения абитуриентов требуется какая-либо особенность, будь то различного рода мероприятия или же преимущества. Одной из таких особенностей является технологическая продвинутость, в данном случае это собственная игра, которая позволит абитуриенту из любой точки мира узнать в игровой форме о том, чему они будут учиться на дисциплинах разных направлений подготовки.

#### 2 Наименование и условное обозначение темы разработки

Наименование темы разработки – «Разработка игры-викторины «ТАр» cредствами Unity для мобильных устройств на платформе android».

#### **3 Требования к программе**

### 3.1 Требования к функциональным характеристикам

Программа должна иметь настройки размера шрифта, возможность регулировки громкости звука и звуковых эффектов.

Все функциональные возможности программы должны работать корректно и соответствовать тематике сибирского федерального университета.

#### **3.1.1 Требования к составу выполняемых функций**

Программа должна выполнять функцию профориентационного ПО для помощи абитуриентам в выборе будущего направления обучения. А вернее программа должна иметь развивающий характер. То есть, вопросы приложения должны иметь особый метод построения, способствующий повышению интереса к направлению. В данном случае игра-викторина послужит не столько формой проверки знаний, сколько должна способствовать мотивации в приобретении новых, стимулировать к выбору будущей профессии и саморазвитию.

### 3.1.2 Требования к организации входных данных

Программа должна содержать или одну базу данных с вопросами по направлениям обучения XTИ – филиала СФУ, или по базе для каждого направления (необходимо составить минимум 10 вопросов).

#### 3.1.3 Требования к организации выходных данных

Выходными данными будет являться отчет о пройденном тесте. Отчет должен содержать отчет о неправильных и правильных ответах. Так же отчет должен быть визуально оформлен в соответствии с фирменным стилем СФУ.

#### **3.1.4 Требования к временным характеристикам**

Программа должна быть оптимизирована и обладать высокой скоростью выполнения своих функций, то есть она должна выполнять свои функции при этом не сильно нагружать систему пользователя, и максимально быстро переходить между элементами приложения.

#### 3.3 Условия эксплуатации

Программа должна корректно выполнять свои функции, если её работа не нарушается не зависящими от нее факторами, которые воздействуют на устройства, на котором она запущена.

#### 3.4 Требования к составу и параметрам технических средств

Минимальные требования – ТС должны иметь операционную системуAndroid, обладать частотой работы процессора не меньше 1.3 ГГц и объемом оперативной памяти не меньше 512 МБ, разрешение экрана не менее 800×480.

Средние требования – ТС должны иметь операционную систему Android, обладать частотой работы процессора не меньше 2 ГГц и объемом оперативной памяти не меньше 4 ГБ, разрешение экрана  $480\times800$ .

#### 3.5 Требования к исходным кодам и языкам программирования

Исходные коды программы должны быть реализованы на языке Unity.

# 3.5.1 Требования к программным средствам, используемым программой

Системные программные средства, используемые программой, должны быть представлены лицензионной локализованной версией операционной системы Android.

Допускается применение пакета обновления не ниже 8.0.

### 3.6 Специальные требования

.

Специальные требования прилагаются только к оформлению программы и составу вопросов. Вопросы должны быть составлены в соответствии с программой обучения направлений ХТИ – филиала СФУ, а оформление должно соответствовать фирменному стилю СФУ.

## **4 Стадии и этапы разработки**

## **4.1 Стадии разработки**

- 1. Техническое залание.
- 2. Разработка.
- 3. Тестирование.

## **4.2 Этапы разработки**

- 1. Техническое залание
	- 1.1 Составление ТЗ
	- $1.2$  Проверка ТЗ
	- 1.3 Согласование ТЗ
- 2. Разработка
	- 2.1 Написание кода программы
	- 2.2 Разработка дизайна
	- 2.3 Составление базы данных вопросов
- 3. Тестирование
	- 3.1 Тестирование программы
	- 3.2 Подписание акта о завершении работ

## **4.3 Содержание работ по этапам**

На стадии разработки технического задания необходимо составить техническое задание, после чего внести правки и согласовать техническое залание.

На стадии разработки необходимо разработать программный продукт в соответствии с составленным техническим заланием.

На стадии тестирования необходимо провести испытания программного

продукта и исправить ошибки или если ошибок нет, то подписать акт сдачи работы.

## **4.4 Исполнители**

Храмов Никита Романович

## **5 Порядок контроля и приемки**

- 1. Проверка технического задания.
- 2. Проверка целостности кода программы.
- 3. Проверка структуры базы данных.
- 4. Проверка содержания вопросов.
- 5. Проверка работоспособности программы.

## **7.2 Общие требования к приемке работы**

Программа должна быть выполнена в указанные сроки, все аспекты программы должны соответствовать пунктам технического задания. Программа на этапе завершения должна пройти приемо-сдаточные испытания.

Выпускная квалификационная работа выполнена мной самостоятельно. Использованные в работе материалы и концепции из опубликованной научной литературы и других источников имеют ссылки на них.

Отпечатано в одном экземпляре.

Библиография 9 наименований.

Экземпляр сдан на кафедру.

 $\frac{1}{2020 \text{ r.}}$  2020 r.

Храмов Никита Романович подпись

Федеральное государственное автономное образовательное учреждение высшего образования «СИБИРСКИЙ ФЕДЕРАЛЬНЫЙ УНИВЕРСИТЕТ»

Хакасский технический институт - филиал ФГАОУ ВО «Сибирский федеральный университет»

Кафедра прикладной информатики, математики и естественно-научных дисциплин

**УТВЕРЖДАЮ** Заведующий кафедрой Е. Н. Скуратенко целинсь  $\alpha$  26 » 06 2020 г.

### БАКАЛАВРСКАЯ РАБОТА

09.03.03 Прикладная информатика

Разработка мобильного приложения для привлечения интереса абитуриентов к направлениям подготовки XTИ - филиала СФУ

Руководитель

И А.С. Об. Асдоцент, канд. пед. наук И. В. Янченко подпись, дата

Выпускник

 $26.06,00$ подпись, дата

Н. Р. Храмов

Консультанты по разделам:

Экономический

Нормоконтролер

 $\ell_b$  О в. А.О. Е. Н. Скуратенко подпись, дата

подпись, дата

 $2f. O6. A0 B. H. Kokoba$ 

Абакан 2020